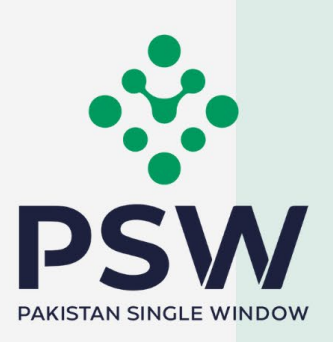

# **USER MANUAL FOR TRADERS AND CUSTOMS AGENTS**

FSC&RD – SEED ENLISTMENT AND RELEASE ORDER

#### **Confidential Information:**

The information provided in this document is intended solely for the use of PSW. The contents of this document may not be reproduced or divulged outside the intended organizations without the express written permission of PSW. **August, 2022** and the express written permission of PSW.

# **Table of Contents**

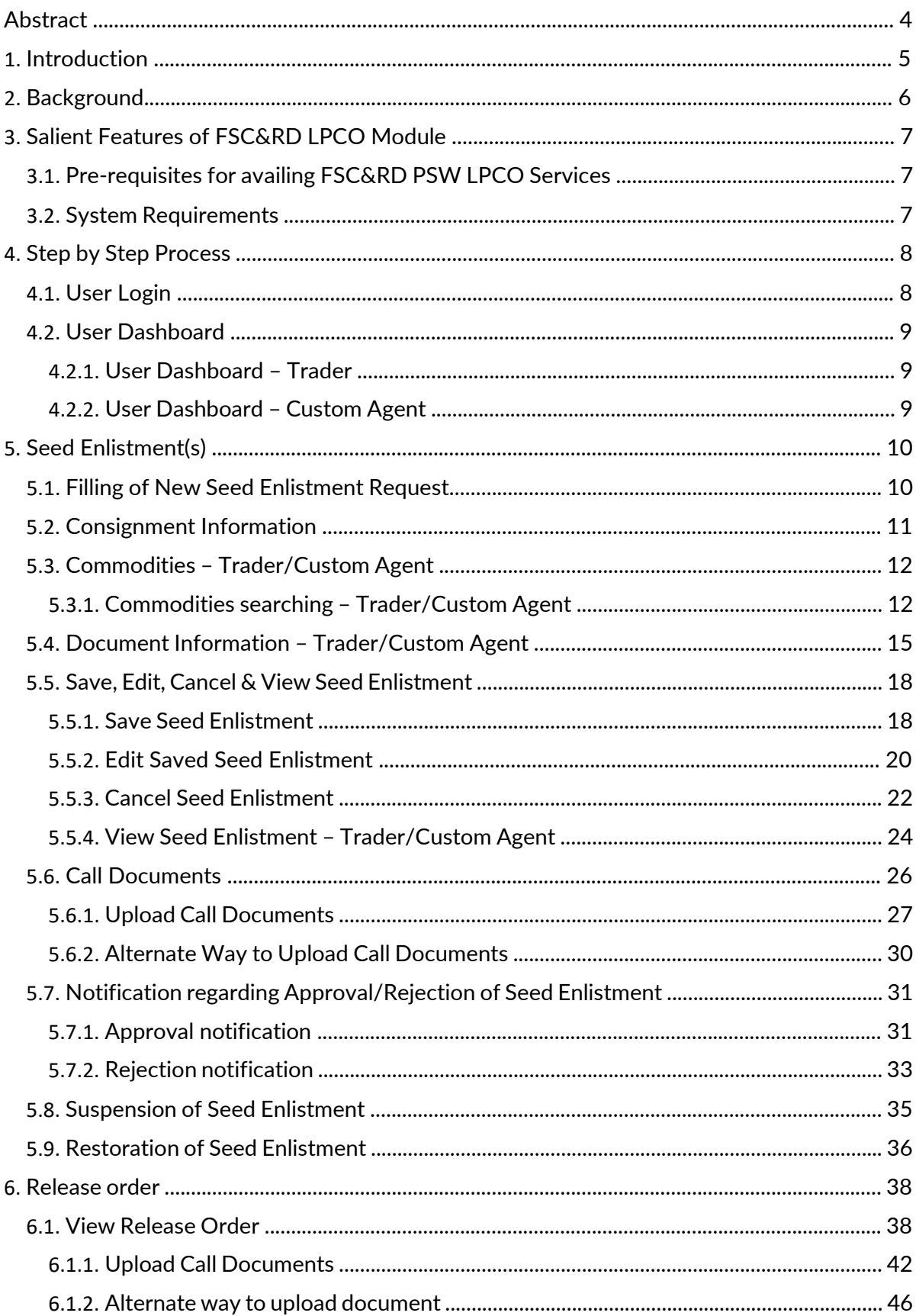

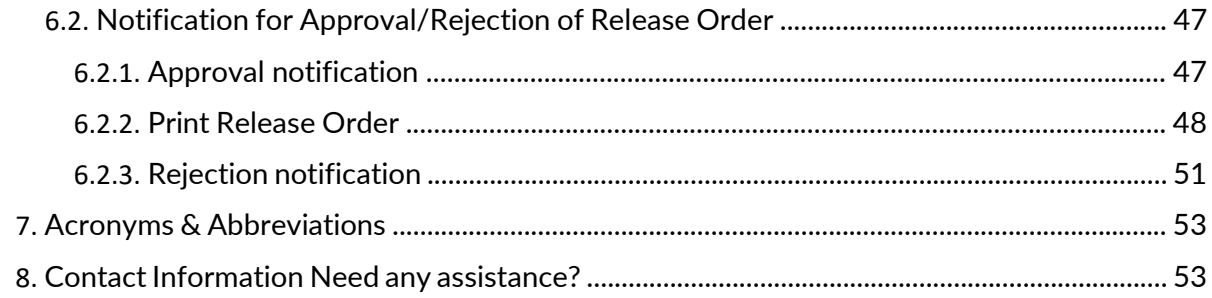

# **Abstract**

Welcome to the Pakistan Single Window Module for, FSC&RD Seed Enlistment & Release Order User Manual!

This Pakistan Single Window (PSW) user manual for traders and customs agents, is your stepby-step guide on how to obtain Seed Enlistment and Release Order from the Federal Seed Certification & Registration Department through the PSW portal. This user manual provides background of the PSW system while describing its key features. It also outlines some responsibilities and obligations of the PSW users while using the PSW portal.

# **1. Introduction**

Pakistan Single Window (PSW) is an electronic portal that allows parties involved in cross border trade and transport to lodge standardized information and documents using a singleentry point to fulfil all import, export, and transit related regulatory requirements. The information is transmitted electronically and individual data elements for clearance and regulatory approvals need only to be submitted once. Use of the PSW portal is allowed to authorized users who have completed the subscription process. Once subscribed and registered with PSW, you can access the PSW to perform cross border trade and transit related activities including online payment of taxes and OGA fees.

Currently, most OGAs dealing in cross border trade are performing their related functions manually. Even the OGAs using electronic means lack integration with the customs clearance system. All the internal users correspond through emails, phone calls and messages which causes delay in the operational processes and approvals.

The PSW aims to simplify your cross-border trade and transport experience. This new platform will facilitate the trader/customs agent with online applications for Release Order and Seed Enlistment by the FSC&RD. The application for the same shall be received and processed through the PSW portal. Similarly, sharing of messages and documents required for processing of regulatory approval requests shall be enabled by the PSW.

This new platform will automate all trade related business processes of FSC&RD including document calling, inspection calling, approval/rejection of Seed Enlistment and Release Order requests. The Release Order request will be generated by the system at the time of submission of import Single Declaration (SD). With the PSW system going live, there will be no FSC&RD office visits and manual submission of applications for the issuance of regulatory approvals. The processing of application will be done online, where you can have a clear visibility of the action being performed on the same. For example, if, during the processing of application for the Seed Enlistment, the FSC&RD officer requests for any document required for a consignment, then a notification will be generated automatically by the PSW system which will appear in the trader dashboard.

With the help of this platform, the communication between you and FSC&RD officer will be visible robust and transparent. For more to know about PSW please visit our website www.psw.gov.pk

# **2. Background**

As a signatory to the WTO's Trade Facilitation Agreement (2015), Pakistan has notified the establishment of a 'National Single Window' (NSW) as a 'Category C' commitment with effect from 22nd February 2017. To implement NSW the Government of Pakistan has promulgated the Pakistan Single Window Act, 2021 while declaring Pakistan Customs as the Lead Agency. Pakistan Customs has established a dedicated PSW Company (PSWC), as a not-for-profit Company under Companies Act, 2017, to implement the PSW program. The PSWC has been designated as the Operating Entity under the PSW Act for developing and maintaining the PSW portal in collaboration with 77 different public sector entities involved in regulation of cross border trade in Pakistan. The PSWC will digitize the processes of public sector entities, related to regulation of international trade. This will not only reduce the time and costs but also increase compliance and immensely benefit economic operators like importers, exporters, freight forwarders, clearing agents, shipping companies, transporters etc. The implementation of PSW program will also enhance government controls and transparency. By creating a national electronic trade and logistics platform the PSW will help Pakistan integrate better into the regional and global single window systems. It will facilitate integration into global value chains and enable Pakistan to become a hub for regional and international transit and trade.

# 3. Salient Features of FSC&RD LPCO Module

- a) A complete solution for online filling and processing of applications.
- b) It caters to all the needs of FSC&RD related to processing of Seed Enlistment(s) and Release Order(s).
- c) A complete and comprehensive log of the activities on the trader's online request for Seed Enlistment and Release Order will be visible to the trader/custom agent in the system.
- d) Dynamic User Management System provided to the FSC&RD will ensure proper performance monitoring against agreed performance benchmarks and key performance indicators.
- e) Communication between the officer and trader/custom agent will be done through the PSW system.
- f) Facilitates compliance of trade regulations through the system relying on HS code/Product Code based description and purpose of import selection.
- g) Allows efficient clearance of consignments from the port through automation of the processing of LPCO.
- h) Digital transactions through online payments of LPCO fees thus saving time and costs and promotion of digital transactions.
- i) Clarity and precision in determining LPCO requirements on items being imported through the ITMS based product codes.

#### *3.1. Pre-requisites for availing FSC&RD PSW LPCO Services*

- i. The trader/custom agent must register in PSW.
- ii. The trader/custom agent must have a valid bank account and bank profile registered with the Authorized Dealer.

#### *3.2. System Requirements*

- i. To use PSW Portal on Windows®, the subscriber will require:
	- a. Google Chrome Browser.
	- b. Windows 7, Windows 8, Windows 8.1, Windows 10 or later
	- c. An Intel Pentium 4 processor or later that's SSE3 capable
- ii. To use PSW Portal on Mac®, the subscriber will need:
	- d. Google Chrome Browser
	- e. OS X El Capitan 10.11 or later.

# **4. Step by Step Process**

### *4.1. User Login*

i. Please visit [''www.psw.gov.pk"](http://www.psw.gov.pk/) and click on the '**Login'** option.

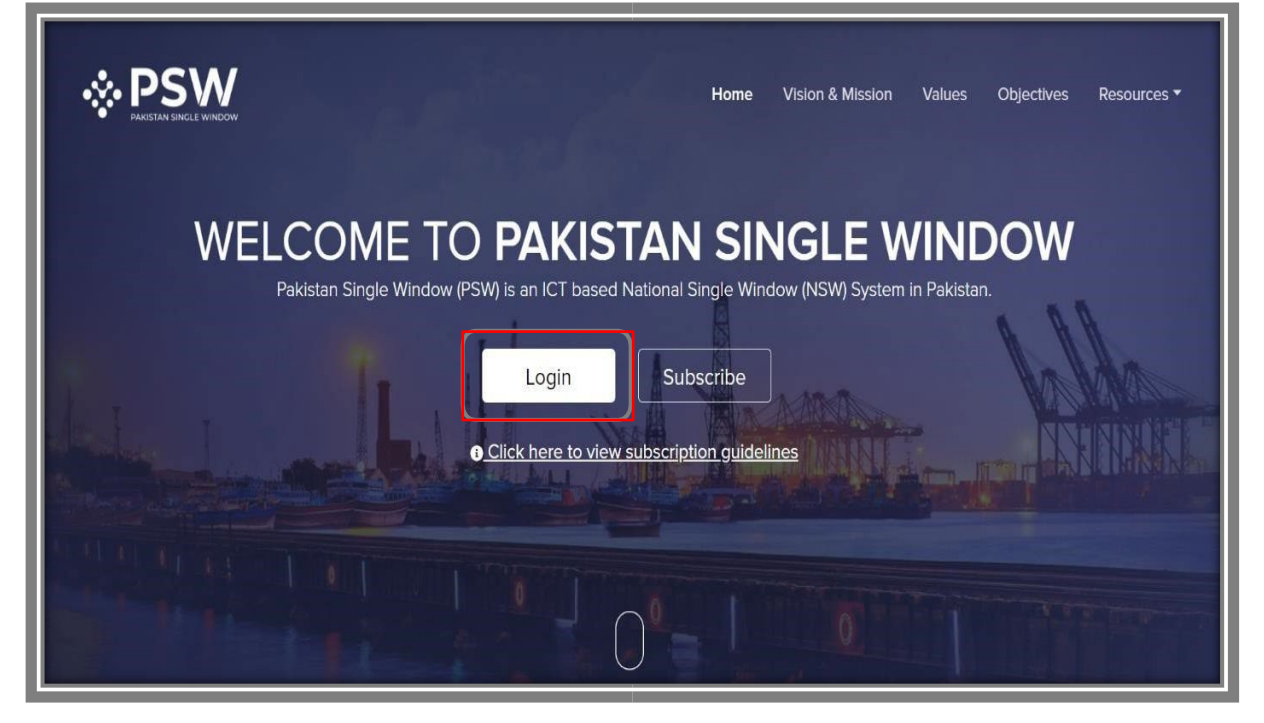

*Figure 1*

ii. After clicking on the login button, you will be redirected to the login interface. Here, you will be required to enter your login credentials.

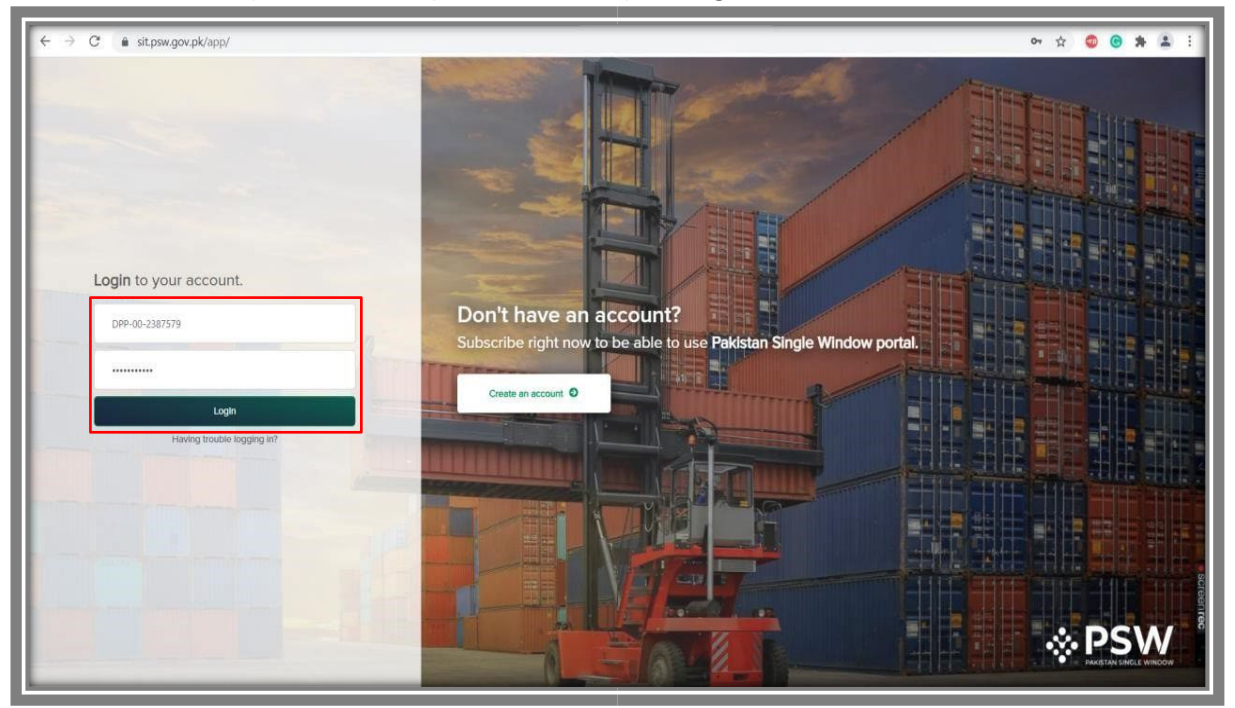

## **4.2. User Dashboard**

### *4.2.1. User Dashboard – Trader*

i. Once the login credentials are validated, you will be redirected to the Dashboard. Here, you will click on "LPCO option."

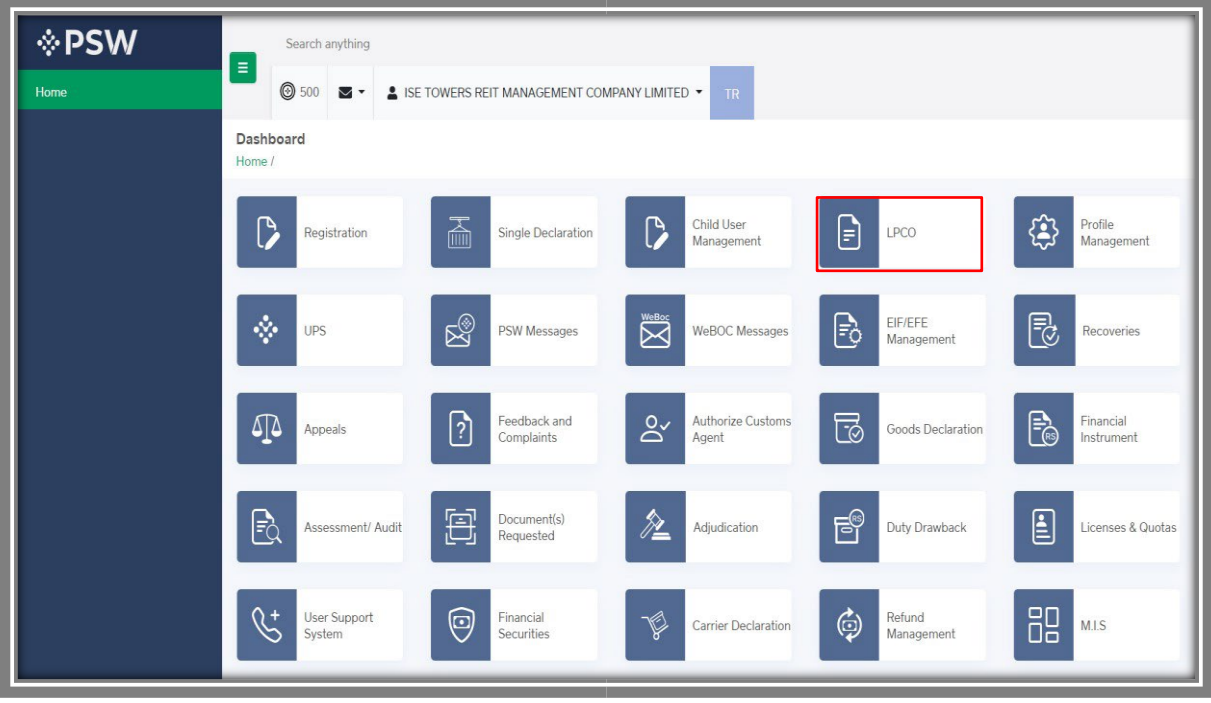

*Figure 3*

- *4.2.2.User Dashboard Custom Agent*
- i. Once the login credentials are validated, you will be redirected to the Dashboard. Here, you will click on "LPCO option."

| <b>⊹PSW</b>                             | $\equiv$<br>Search anything                                                                          | $\frac{207}{2}$<br><b>@</b> 169<br>$CA^{-1}$<br>& KHAWAJA SPINNING MILLS LIMITED .  |
|-----------------------------------------|----------------------------------------------------------------------------------------------------|-------------------------------------------------------------------------------------|
| Home                                    | Dashboard<br>Home /                                                                                  |                                                                                     |
| <b>Goods Declaration</b>                |                                                                                                    |                                                                                     |
| <b>Single Declaration</b><br><b>UPS</b> | 孟<br>B<br>Child User<br>$\mathbb{P}$<br>Registration<br>Single Declaration<br>Management             | \$<br>Profile<br>₽<br>LPCO<br>Management                                            |
|                                         | $\sum_{n=1}^{\infty}$<br>$\psi$<br>▧<br>PSW Messages<br>WeBOC Messages<br>UPS                        | Feedback and<br>$\mathfrak{g}_{\mathbb{A}}$<br>$\boxed{?}$<br>Appeals<br>Complaints |
|                                         | ಡ<br>$\psi$<br>Eò<br>Goods Declaration<br>Assessment/ Audit<br>List of Traders                       | 耳<br>$\hat{\mathbb{Z}}$<br>Document(s)<br>Adjudication<br>Requested                 |
|                                         | $E^{\circ}$<br>E<br>S,<br><b>User Support</b><br><b>Duty Drawback</b><br>Licenses & Quotas<br>System | ٩<br>Refund<br>$\mathscr{P}$<br><b>Carrier Declaration</b><br>Management            |
|                                         | <b>Case</b><br>$\psi$<br>Payment<br><b>Track Declarations</b><br>Management                          |                                                                                     |
|                                         |                                                                                                    |                                                                                     |

*Figure 4*

# **5.Seed Enlistment(s)**

# **5.1. Filling of New Seed Enlistment Request**

i. Click on 'Seed Enlistment'

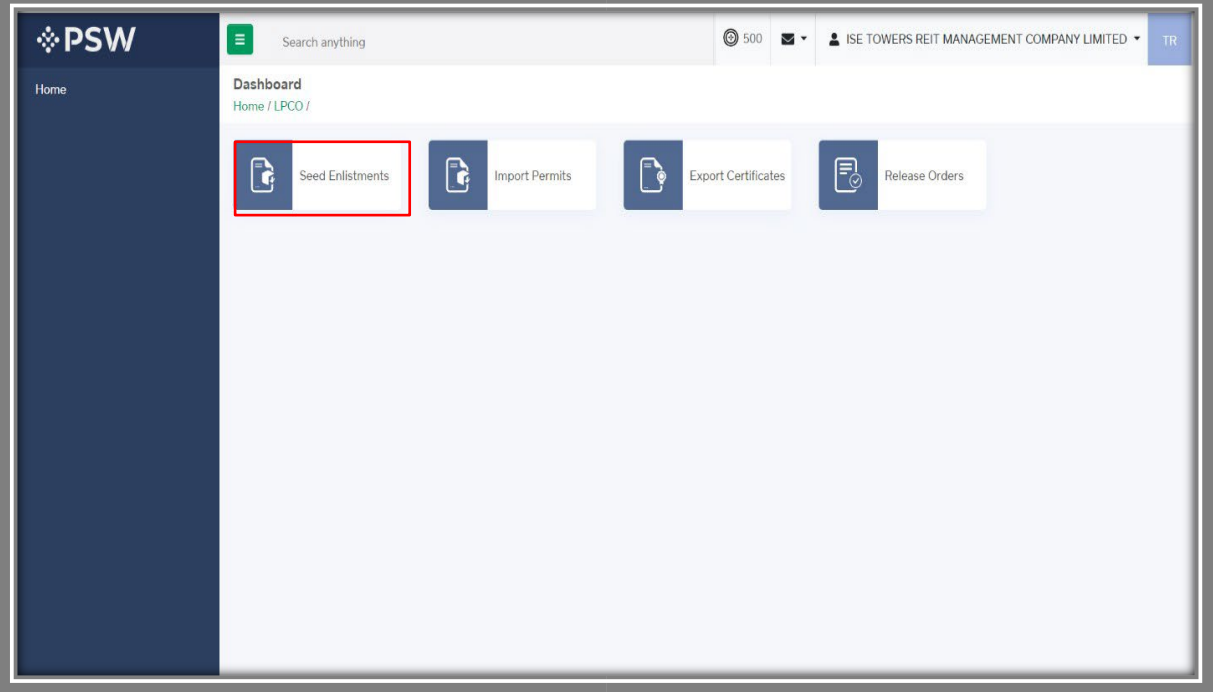

*Figure 5*

ii. After clicking on Seed Enlistment, you will be able to create a new Seed Enlistment by clicking on 'Create Seed Enlistment' button.

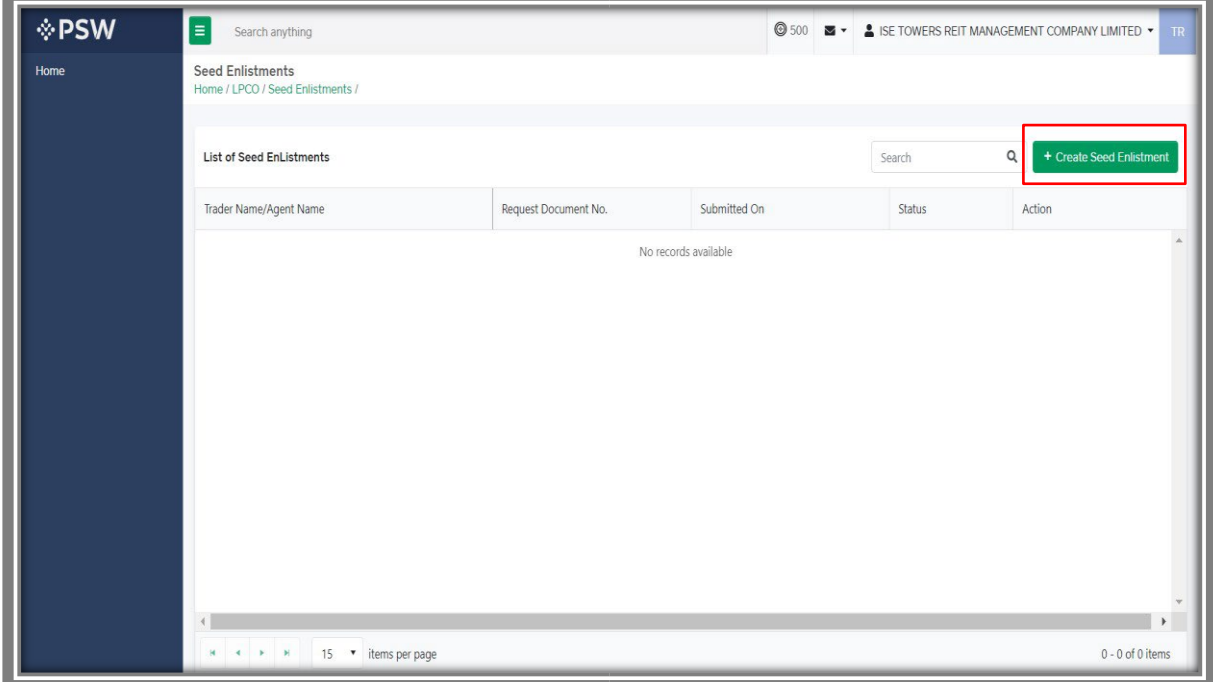

*Figure 6*

## **5.2. Consignment Information**

#### *Trader View*

- i. As you click on 'Create Seed Enlistment' button, a new screen will appear where you will lodge an online application for Seed Enlistment.
- ii. Following will be the view if trader is filling Seed Enlistment. Trader will add Consignment Information and click on 'Save & Proceed' button to proceed further.

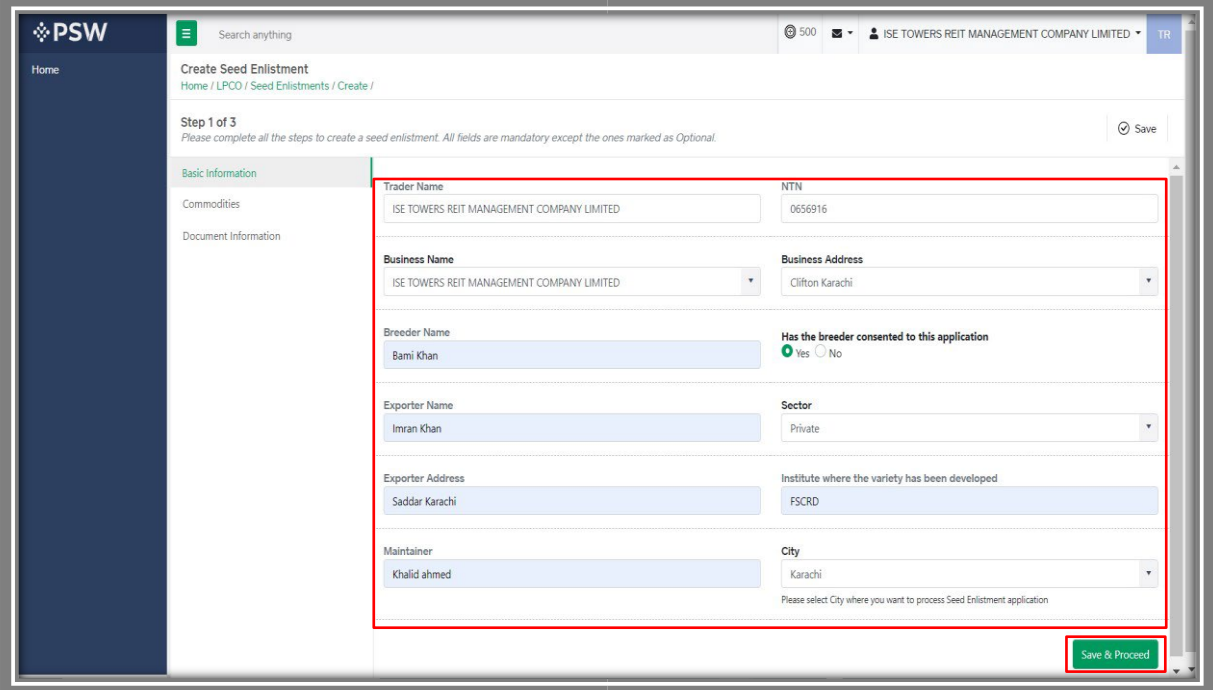

*Figure 7*

#### *Custom Agent View*

i. Following will be the view if Custom Agent is filing Seed Enlistment. Custom Agent will add Consignment Information and click on 'Save & Proceed' button.

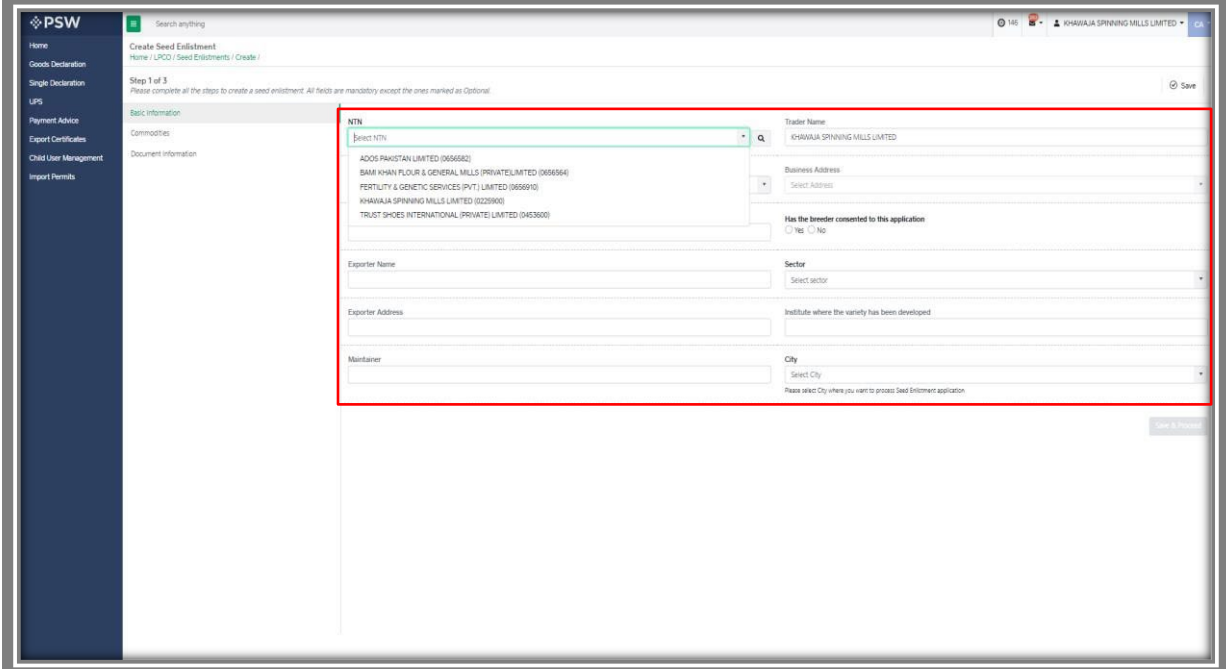

*Figure 8* 

### **5.3. Commodities – Trader/Custom Agent**

i. Trader will select the HS Code, or you can search it from the search Icon. Fill the required information and click on 'Add Commodity'.

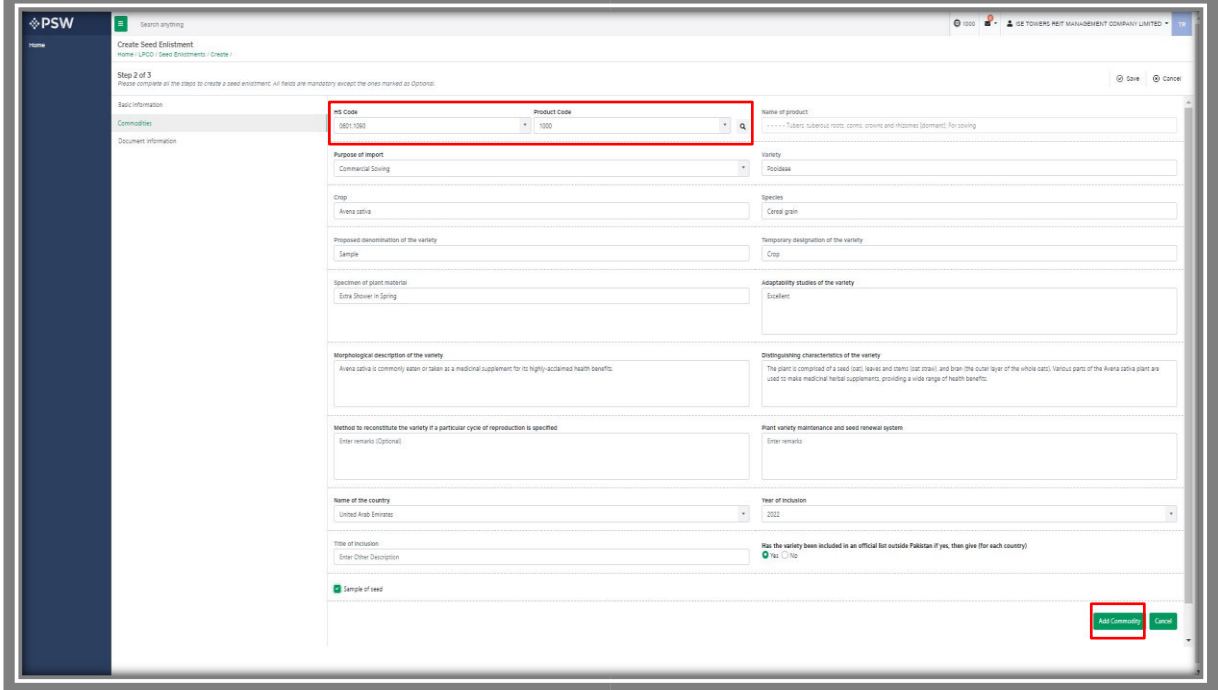

*Figure 9*

#### *5.3.1. Commodities searching – Trader/Custom Agent*

i. You will be able to search and identify the specific commodity HS code and Product code by clicking on 'Search' tab in the Product Code field.

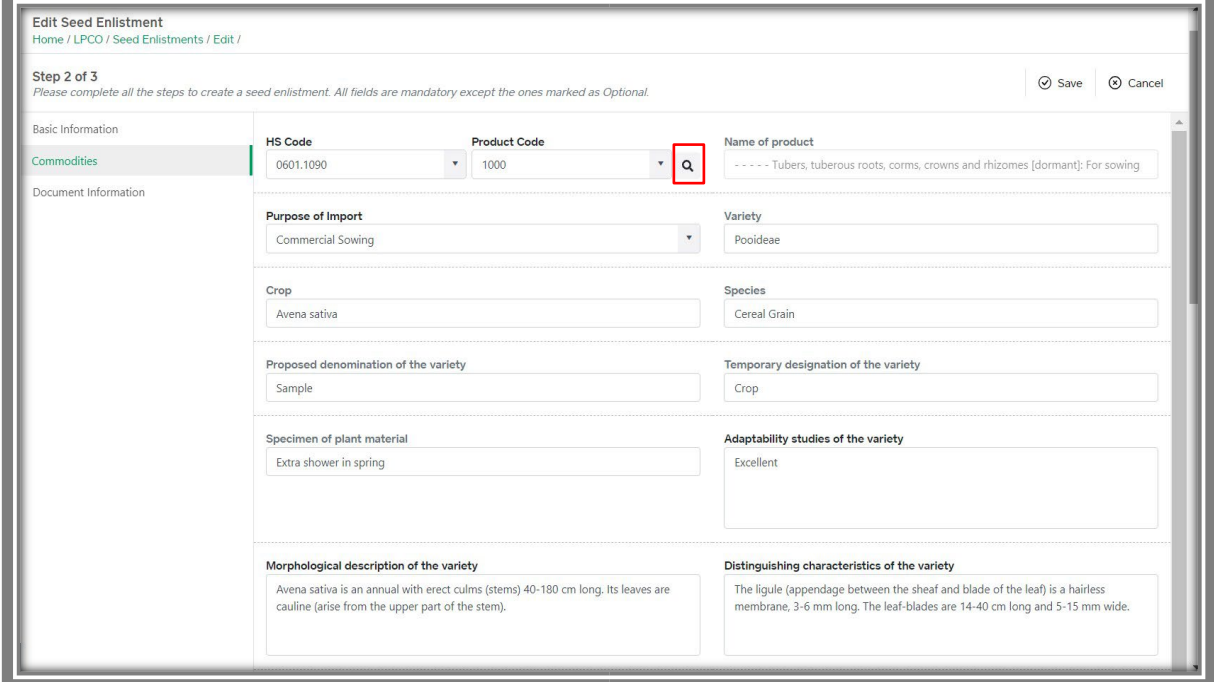

*Figure 10*

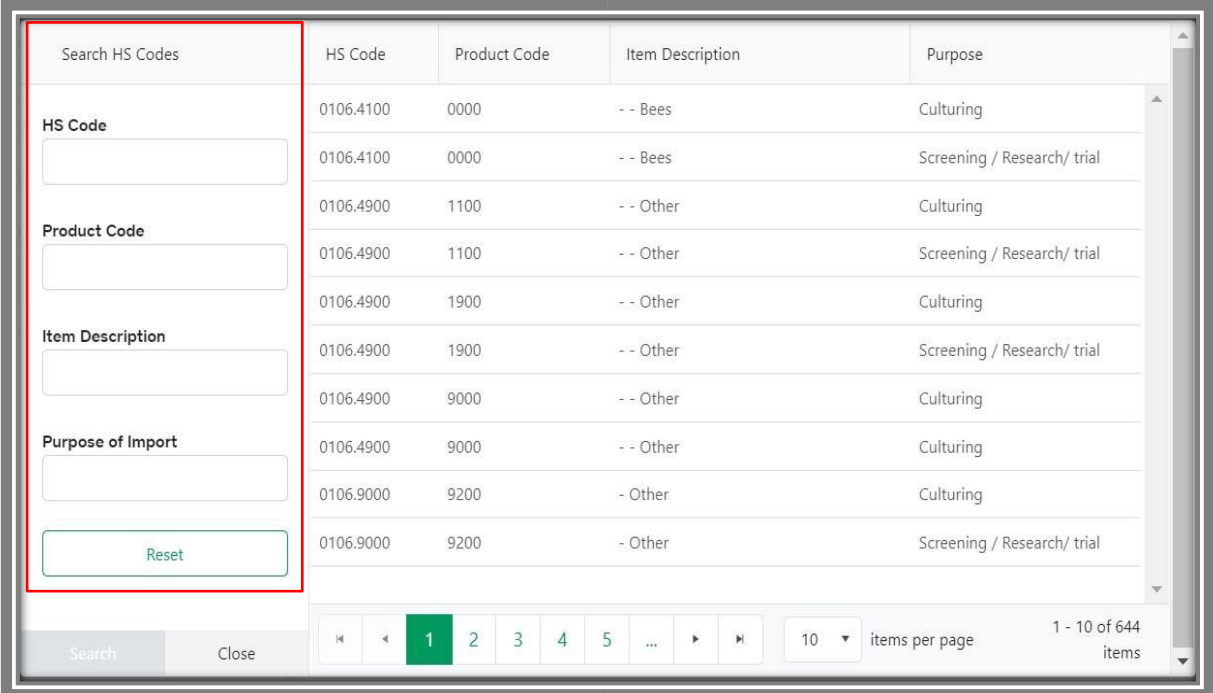

### a. You can search the items by HS Code, Product Code, Item Description and Purpose.

*Figure 11*

#### b. You can also click on 'Reset' button to reset the search.

| Search HS Codes         | HS Code                                 | Product Code                                            | Item Description                          | Purpose                                                               |
|-------------------------|-----------------------------------------|---------------------------------------------------------|-------------------------------------------|-----------------------------------------------------------------------|
| <b>HS Code</b>          | 0106,4100                               | 0000                                                    | - - Bees                                  | a.<br>Culturing                                                       |
|                         | 0106,4100                               | 0000                                                    | - - Bees                                  | Screening / Research/ trial                                           |
| Product Code            | 0106.4900                               | 1100                                                    | - - Other                                 | Culturing                                                             |
|                         | 0106,4900                               | 1100                                                    | - - Other                                 | Screening / Research/ trial                                           |
|                         | 0106.4900                               | 1900                                                    | - - Other                                 | Culturing                                                             |
| <b>Item Description</b> | 0106.4900                               | 1900                                                    | - - Other                                 | Screening / Research/ trial                                           |
|                         | 0106.4900                               | 9000                                                    | - - Other                                 | Culturing                                                             |
| Purpose of Import       | 0106.4900                               | 9000                                                    | - - Other                                 | Culturing                                                             |
|                         | 0106,9000                               | 9200                                                    | - Other                                   | Culturing                                                             |
| Reset                   | 0106.9000                               | 9200                                                    | - Other                                   | Screening / Research/ trial<br>$\mathbf{v}$                           |
| Search<br>Close         | $\vert 4 \vert$<br>$\ddot{\phantom{0}}$ | $\overline{3}$<br>$\overline{2}$<br>$\overline{4}$<br>1 | 5<br>$\mathbb{H}$<br>10<br>Þ.<br>$\cdots$ | 1 - 10 of 644<br>items per page<br>$\boldsymbol{\mathrm{v}}$<br>items |

*Figure 12*

ii. Click on the add commodity option to add the commodity.

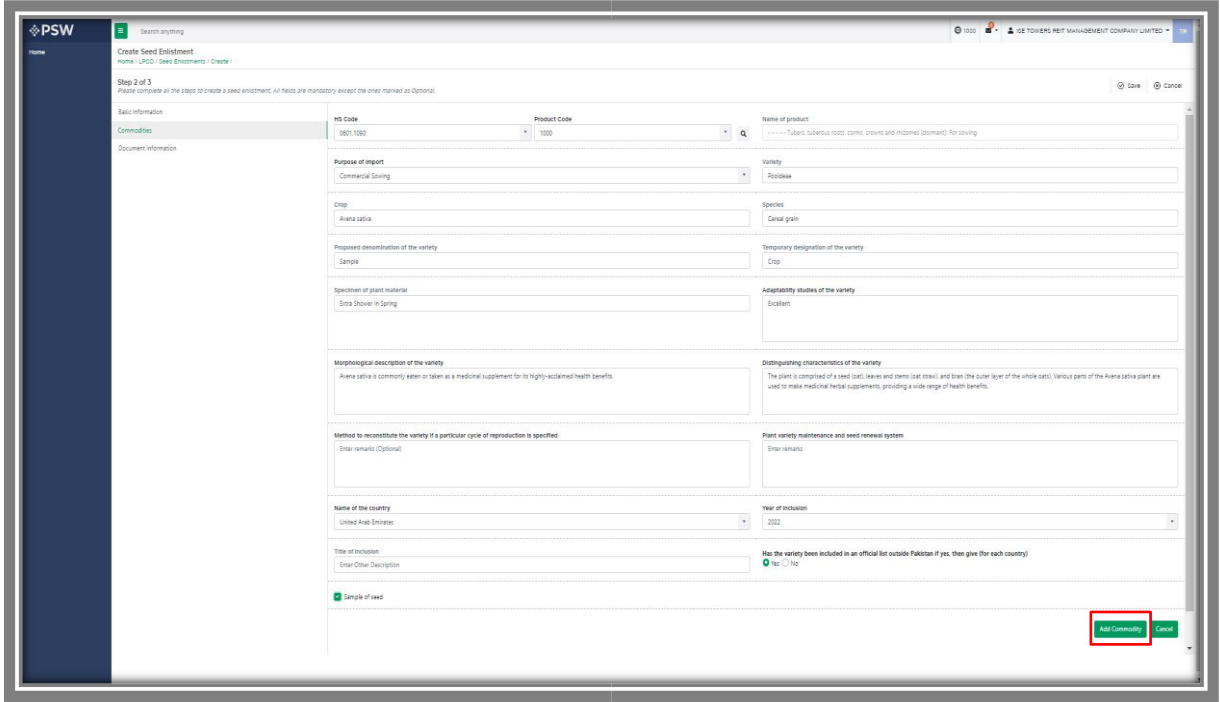

*Figure 13*

iii. Commodity will be added to the Commodities table. Now click on the 'Save and Proceed' button to proceed further.

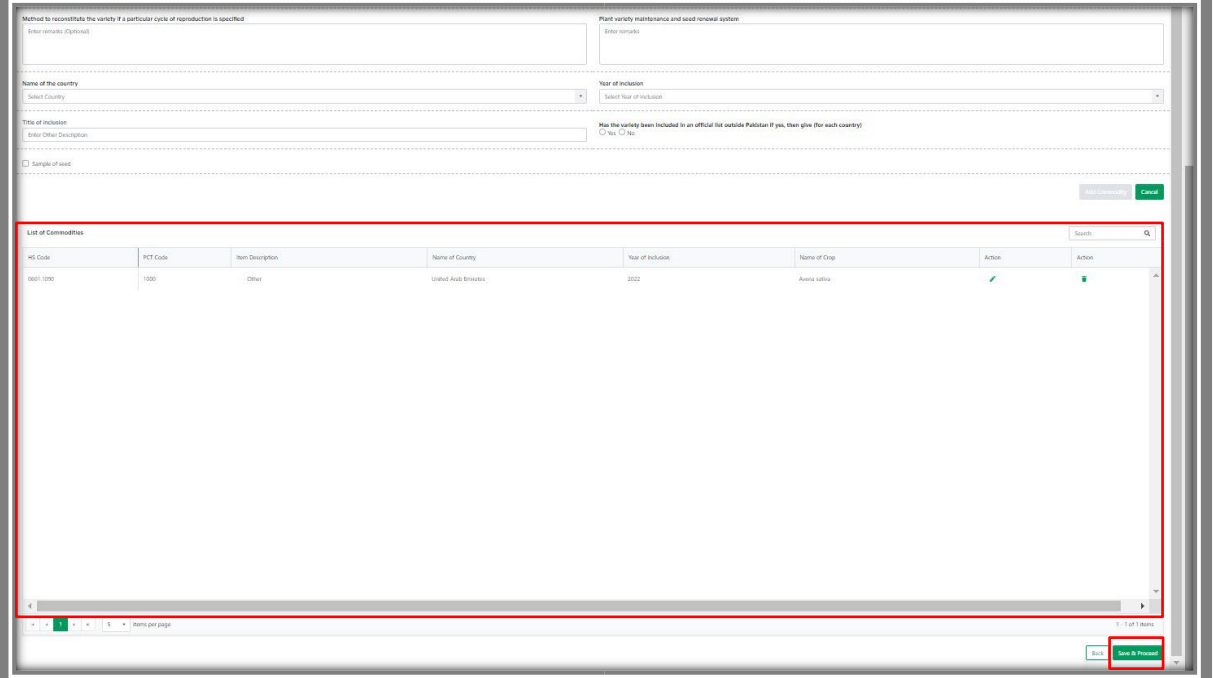

*Figure 14*

# **5.4. Document Information – Trader/Custom Agent**

i. The system will require you to upload mandatory documents, through the use of ITMS HS code and Product Code. The system will only display the documents which are required under the selected HS/Product Code.

![](_page_14_Picture_37.jpeg)

*Figure 15*

ii. Click on 'Select Files' to Upload required documents.

![](_page_14_Picture_38.jpeg)

*Figure 16*

iii. You can also click on uploaded document to view the documents.

![](_page_15_Picture_29.jpeg)

*Figure 17*

iv. After submission of documents, a dialogue box will appear, showing the information of seeds enlisted and total charges for seed enlistment(s).

![](_page_15_Picture_30.jpeg)

*Figure 18*

v. You will confirm the submission of seed enlistment request by clicking on 'Yes' Button.

![](_page_16_Picture_27.jpeg)

*Figure 19*

vi. PSID details will appear. Pay fee against the PSID to proceed further.

![](_page_16_Picture_28.jpeg)

*Figure 20*

vii. You can also review the attached document by clicking on the document widget appearing at right center side of the screen.

![](_page_17_Picture_41.jpeg)

*Figure 21*

# **5.5. Save, Edit, Cancel & View Seed Enlistment**

#### *5.5.1. Save Seed Enlistment*

i. You can save the information entered while creating Seed Enlistment by clicking on 'Save' button during each step.

![](_page_17_Picture_42.jpeg)

*Figure 22*

ii. Upon clicking on 'Save' button, a pop up will appear, where trader/Custom agent will click 'Yes' to save the information entered.

![](_page_18_Picture_25.jpeg)

*Figure 23*

iii. Your Draft will be saved in the system, you can edit the information whenever required.

![](_page_18_Picture_26.jpeg)

*Figure 24*

#### *5.5.2. Edit Saved Seed Enlistment*

i. Once the Seed Enlistment information is saved, it will appear in the Seed Enlistment grid with the status "Drafted," you can click on pen icon to edit drafted/saved Seed Enlistments(s).

![](_page_19_Figure_2.jpeg)

*Figure 25*

#### *Trader View*

![](_page_19_Picture_67.jpeg)

| <b>IPSW</b>                             | Georgh anything                                      |                      |              |                         | <b>O 6223 8 - A KHAIKAJA SPINNING MILLS LIMITED .</b> |
|-----------------------------------------|------------------------------------------------------|----------------------|--------------|-------------------------|-------------------------------------------------------|
|                                         | Seed Enlistments<br>Home / LPCO / Seed Enlistments / |                      |              |                         |                                                       |
| Goods Deciaration<br>Single Declaration | List of Seed EnListments                             |                      |              |                         | Search<br>Q + Create Seed Enlistment                  |
| <b>Reyment Advice</b>                   | Trader Name/Agent Name                               | Request Document No. | Submitted On | Status.                 | Action                                                |
|                                         | ICHAINAIA SPINNING MILLS UMITED                      | SE-EEFDC2            | 18-07-2022   | Drafted                 | $\overline{\phantom{a}}$                              |
|                                         | KHAWAJA SPINNING MILLS UMITED/HLR                    | SE-28ECCE            | 18-07-2022   | Submitted               |                                                       |
|                                         | M/S KHAWAJA SPINNING MILLS LTD, Mult                 | SE-C42E29            | 01-07-2022   | Assigned to Officer     |                                                       |
|                                         | M/S KHAWAJA SPINNING MILLS LTD./mal                  | SE-55106F            | 01-07-2022   | Drafted                 | ,                                                     |
|                                         | M/S KHAWAJA SPINNING MILLS LTD, Wall                 | SE-SA1A70            | 01-07-2022   | Disted                  | ,                                                     |
|                                         | M/S KHAWASA SPINYONG MILLS LTD./nul                  | \$5-33291C           | 01-07-2022   | Orafted                 | ,                                                     |
|                                         | M/S KHAWAJA SPINNING MILLS LTD.                      | SE-4098CC            | 01-07-2022   | Diabed                  | ,                                                     |
|                                         | M/S KHAWAJA SPINNING MILLS LTD./nut                  | SE-BSTO38            | 01-07-2022   | Dished                  | ,                                                     |
|                                         | M/S KHAWAJA SPINNING MILLS LTD, WHI                  | SE-038098            | 20-06-2022   | Submitted               |                                                       |
|                                         | M/S KHAWAIA SPINNING MILLS LTD.                      | SE-302261            | 24-06-2022   | Completed               |                                                       |
|                                         | M/S KHAWAJA SPINNING MILLS LTD.                      | SE-CC4866            | 13-06-2022   | Completed               |                                                       |
|                                         | M/S KHAWAIA SPINNING MILLS LTD.                      | SE-2514ES            | 10-06-2022   | Submitted               |                                                       |
|                                         | M/S KHAWAJA SPINNING MILLS LTD.                      | SE-4ASCEC            | 10-06-2022   | Assigned to Officer     |                                                       |
|                                         | M/S KHAWAJA SPINNING MILLS LTD./mail                 | SE-BAZD01            | 08-06-2022   | <b>Payment Receives</b> |                                                       |
|                                         | M.S. KHAWAJA SPINNING MILLS LTD./m/d                 | 35-067545            | 08-04-2022   | <b>Payment Receives</b> |                                                       |
|                                         |                                                      |                      |              |                         |                                                       |
|                                         |                                                      |                      |              |                         | 1 - 15 of 17 items                                    |
|                                         |                                                      |                      |              |                         |                                                       |

*Figure 26*

ii. Upon clicking the pen icon, Seed Enlistment Edit window will be opened, now you can edit information.

![](_page_20_Picture_30.jpeg)

*Figure 27*

#### *Custom Agent View*

i. You can edit your saved draft by clicking on pen icon.

| Seed Enlistments<br>Home / LPCO / Seed Enlistments /<br>List of Seed EnListments<br>Trader Name Rgent Name<br>Request Document No.<br>KHAISAJA SPINNING MILLS LIMITED/hull<br>\$5.08705E<br>JOHANNA JA SPINNING MILLS LIMITED/WAT<br>SE-286CCE<br>FERTILITY & GENETIC SERVICES (PVT.) UNITED/HUI<br>SE-8050CF<br>M/S KHAWAJA SPINNING MILLS LTD./null<br>36-5680-60<br>/ndl<br>SE-BASTCA<br>M/S KHAWAJA SPINNING MILLS LTD./null<br>SE-SA1A70<br>M/S KHAWAJA SPINNING MILLS LTD./null<br>SE-33291C | Submitted On<br>19-07-2022<br>18-07-2022<br>30-06-2022<br>01-07-2022<br>01-07-2022 | Status.<br>Diabad.<br>Submitted<br>Assigned to Officer<br><b>Orated</b> | Search<br>Acion:<br>$\lambda$<br>, | Q + Create Seed Enlistment |
|----------------------------------------------------------------------------------------------------|------------------------------------------------------------------------------------|-------------------------------------------------------------------------|------------------------------------|----------------------------|
|                                                                                                    |                                                                                    |                                                                         |                                    |                            |
|                                                                                                    |                                                                                    |                                                                         |                                    |                            |
|                                                                                                    |                                                                                    |                                                                         |                                    |                            |
|                                                                                                    |                                                                                    |                                                                         |                                    |                            |
|                                                                                                    |                                                                                    |                                                                         |                                    |                            |
|                                                                                                    |                                                                                    |                                                                         |                                    |                            |
|                                                                                                    |                                                                                    |                                                                         |                                    |                            |
|                                                                                                    |                                                                                    | Dished                                                                  | ,                                  |                            |
|                                                                                                    | 01-07-2022                                                                         | Drafted                                                                 | ٠                                  |                            |
|                                                                                                    | 01-07-2022                                                                         | Drafted:                                                                | ,                                  |                            |
| M/S KHAWAJA SPINNING MILLS LTD./HUT<br>SE-857038                                                                                                    | 01-07-2022                                                                         | Drafted                                                                 | ,                                  |                            |
| FERTILITY & GENETIC SERVICES (PVT.) LIMITED/INJI<br>SE-CO10AB                                                                                                    | 30-06-2022                                                                         | Drafted.                                                                | ٠                                  |                            |
| \$8,038088<br>M/S KHAWAJA SPINNING MILLS LTD, WUT                                                                                                    | 20-06-2022                                                                         | Submitted                                                               |                                    |                            |
| SE-63377C<br>FERTILITY & GENETIC SERVICES (PVT.) UMTED/AUR                                                                                                    | 25-06-2022                                                                         | Completed                                                               |                                    |                            |
| FERTILITY & GENETIC SERVICES (PVT.) LIMITED/Hull<br>SE-DHE683                                                                                                    | 10-06-2022                                                                         | Completed                                                               |                                    |                            |
| FERTIUTY & GENETIC SERVICES (PVT.) UNITED/null<br>SE-BDDBA8                                                                                                    | 10-06-2022                                                                         | Completed                                                               |                                    |                            |
| FERTILITY & GENETIC SERVICES (PVT.) UNITED/AUR<br>SE-743A19                                                                                                    | 10-06-2022                                                                         | Completed                                                               |                                    |                            |
|                                                                                                    |                                                                                    |                                                                         |                                    |                            |
| 1 - It to keeperpage                                                                                                    |                                                                                    |                                                                         |                                    |                            |

*Figure 28*

ii. Upon clicking the pen icon, Seed Enlistment Edit window will be opened, now you can edit information.

| <b>OPSW</b>        | ×<br>Search anything                                            |                                                                                                    |           |                                                                         | O 163 BY A KHAIKA SPINNING MILLS LIMITED * |
|--------------------|-----------------------------------------------------------------|----------------------------------------------------------------------------------------------------|-----------|-------------------------------------------------------------------------|--------------------------------------------|
| Ocods Deciaration  | Edit Seed Enlistment<br>Home / LPCO / Seed Enlistments / Edit / |                                                                                                    |           |                                                                         |                                            |
| Single Declaration | Step 1 of 3                                                     | Please complete all the steps to create a seed enlistment. All fields are mandatory except the ones marked as Optional. |           |                                                                         | @ save @ cancel                            |
|                    | Basic Information                                               |                                                                                                    |           |                                                                         |                                            |
| Payment Advice     | Commodities                                                     | NTN:<br>KHAWAJA SPINNING MILLS LIMITED (0225900)                                                                        | $\cdot$ a | Trader Name<br><b>CHAVAJA SPINNING MILLS LIMITED</b>                    |                                            |
|                    | Document Information                                            |                                                                                                    |           |                                                                         |                                            |
|                    |                                                                 | <b>Dustress Name</b>                                                                                                    |           | <b>Business Address</b>                                                 |                                            |
|                    |                                                                 | <b>IDHAWAJA SPINNING MILLS LIMITED</b>                                                                                  | $\sim$    | M.T Khan Road Karachi                                                   |                                            |
|                    |                                                                 |                                                                                                    |           |                                                                         |                                            |
|                    |                                                                 | Dreeder Name                                                                                                    |           | Has the breeder consented to this application                           |                                            |
|                    |                                                                 | Barni Khan                                                                                                    |           | $O$ Yes $O$ No                                                          |                                            |
|                    |                                                                 |                                                                                                    |           |                                                                         |                                            |
|                    |                                                                 | Exporter Name                                                                                                    |           | Sector                                                                  |                                            |
|                    |                                                                 | Imran Khan                                                                                                    |           | Printe:                                                                 |                                            |
|                    |                                                                 |                                                                                                    |           |                                                                         |                                            |
|                    |                                                                 | Exporter Address                                                                                                    |           | mittute where the variety has been developed                            |                                            |
|                    |                                                                 | Sadder Karachi                                                                                                    |           | FSCRO                                                                   |                                            |
|                    |                                                                 | Maintainer                                                                                                    |           | City                                                                    |                                            |
|                    |                                                                 | : Chalid ahmed                                                                                                    |           | Karachi                                                                 |                                            |
|                    |                                                                 |                                                                                                    |           | Please select City where you want to process Seed Enforment application |                                            |
|                    |                                                                 |                                                                                                    |           |                                                                         |                                            |
|                    |                                                                 |                                                                                                    |           |                                                                         |                                            |
|                    |                                                                 |                                                                                                    |           |                                                                         |                                            |
|                    |                                                                 |                                                                                                    |           |                                                                         |                                            |
|                    |                                                                 |                                                                                                    |           |                                                                         |                                            |
|                    |                                                                 |                                                                                                    |           |                                                                         |                                            |
|                    |                                                                 |                                                                                                    |           |                                                                         |                                            |
|                    |                                                                 |                                                                                                    |           |                                                                         |                                            |
|                    |                                                                 |                                                                                                    |           |                                                                         |                                            |
|                    |                                                                 |                                                                                                    |           |                                                                         |                                            |
|                    |                                                                 |                                                                                                    |           |                                                                         |                                            |
|                    |                                                                 |                                                                                                    |           |                                                                         |                                            |
|                    |                                                                 |                                                                                                    |           |                                                                         |                                            |
|                    |                                                                 |                                                                                                    |           |                                                                         |                                            |

*Figure 29*

#### *5.5.3. Cancel Seed Enlistment*

i. To cancel a saved Seed Enlistment, which is not submitted for processing, you shall click on 'Cancel' button.

(*Note: Edit and cancel function shall only be available on draft/saved Seed Enlistment. No option to edit or cancel will be available once the Seed Enlistment is submitted*)

![](_page_21_Picture_45.jpeg)

*Figure 30*

ii. Upon clicking on 'Cancel' button, a pop up will appear. Select the 'Yes' button to cancel Seed Enlistment request.

![](_page_22_Picture_25.jpeg)

*Figure 31*

iii. Seed Enlistment Request Canceled dialogue box will appear.

![](_page_22_Picture_26.jpeg)

*Figure 32*

### *5.5.4. View Seed Enlistment – Trader/Custom Agent*

![](_page_23_Picture_36.jpeg)

i. You can view the submitted requests along with their status in the Seed Enlistment list.

*Figure 33*

ii. Upon clicking the particular seed enlistment request, you can view the submitted details along with the name of 'Assigned Officer' and 'Department'.

![](_page_23_Picture_37.jpeg)

iii. You can also view the submitted consignment details by clicking on the information, under the commodity information grid.

![](_page_24_Picture_59.jpeg)

*Figure 35*

- O NOS 8- A GETOWERS ■ 1000 直盖 資 **B**<sub>Asi</sub> .<br>0601.1090.1000<br>0601.1090.1000 Crop<br>Avena sativa Expo<br>**Imm** .<br>st the variety Sector<br>Primer Species<br>Cereal grain specimen or plant mate г
- iv. You can view the submitted consignment details

*Figure 36*

# **5.6. Call Documents**

i. If FSC&RD officer requests any additional document, a notification will appear in the notification bar. You will click on notification button appearing at top right side on the window.

![](_page_25_Picture_36.jpeg)

#### *Figure 37*

 ii. Click on the Document Called notification. You will be redirected to the inbox.

![](_page_25_Picture_37.jpeg)

*Figure 38*

### *5.6.1. Upload Call Documents*

![](_page_26_Picture_36.jpeg)

i. Click on 'Upload Documents' to attach required documents.

*Figure 39*

ii. 'Document Called' screen will be opened, here you can view and upload the required document.

![](_page_26_Picture_37.jpeg)

*Figure 40*

iii. Click on 'Document Type' and then select the document from dropdown list.

![](_page_27_Picture_26.jpeg)

*Figure 41*

iv. Now click 'select file' button and upload the required document.

![](_page_27_Picture_27.jpeg)

*Figure 42*

v. You can review the attached document by clicking on document preview. Now click the 'Submit' button to proceed further.

![](_page_28_Picture_33.jpeg)

*Figure 43*

vi. Upon clicking on 'Submit' button a success pop-up screen will appear.

![](_page_28_Picture_34.jpeg)

*Figure 44*

### *5.6.2. Alternate Way to Upload Call Documents*

i. You can also click on the 'Upload Document' button appearing in the 'Action' column of the Seed Enlistment grid. It is an alternate way to upload called documents.

![](_page_29_Picture_23.jpeg)

*Figure 45*

# **5.7. Notification regarding Approval/Rejection of Seed Enlistment**

### *5.7.1. Approval notification*

i. A notification will appear in your inbox informing you about the Seed Enlistment approval. You will click on the notification icon.

![](_page_30_Picture_42.jpeg)

*Figure 46*

ii. Select the 'Request Approved' notification.

![](_page_30_Picture_43.jpeg)

*Figure 47*

iii. Now click on the 'View Seed Enlistment' button to view approved Seed Enlistment.

![](_page_31_Picture_1.jpeg)

*Figure 48*

iv. You will be re-directed to Seed Enlistment screen to view the approved Seed Enlistment along with the officer's remarks.

| <b>OPSW</b> | E. Search anything                                             |                                                                               |                                                           |                                            |                                                                |              |                       | O 500 B . A ISE TOWERS REIT MANAGEMENT COMPANY LIMITED |                                          |     |
|-------------|----------------------------------------------------------------|-------------------------------------------------------------------------------|-----------------------------------------------------------|--------------------------------------------|----------------------------------------------------------------|--------------|-----------------------|--------------------------------------------------------|------------------------------------------|-----|
| Home        | View Seed Enlistment<br>Home / LPCO / Seed Entstments / View / |                                                                               |                                                           |                                            |                                                                |              |                       |                                                        |                                          |     |
|             | Request Document No                                            |                                                                               | 2007420220713112612905                                    |                                            | Payment Status                                                 |              | Payment<br>PKR 10,000 |                                                        | <b>M</b> Expand<br>$\blacktriangleright$ |     |
|             | Consignment Information                                        |                                                                               |                                                           |                                            |                                                                |              |                       |                                                        |                                          |     |
|             | 14Th<br>0656916                                                |                                                                               | Trader Name<br>ISE TOWERS REIT MANAGEMENT COMPANY LIMITED |                                            | Susiness Name<br>ISE TOWERS REIT MANAGEMENT COMPANY LIMITED    |              |                       | Business Address<br>Clifton Karachi                    |                                          |     |
|             | Exporter Name<br>Inran Khan                                    |                                                                               | Exporter Address<br>Saddar Karachi                        |                                            | <b>Breeder Name</b><br>Barni Khan                              |              |                       | Has the breeder consensed to this application<br>Yes.  |                                          |     |
|             | Sector<br>Private                                              |                                                                               | Maintainer<br>Khalid ahmed                                |                                            | Institute where the variety has been developed<br><b>FSCRD</b> |              |                       | City.<br>Karachi                                       |                                          |     |
|             | Commodity Information                                          |                                                                               |                                                           |                                            |                                                                |              |                       |                                                        |                                          |     |
|             | HS Code + Product Code                                         | <b>Barn Description</b>                                                       | Name of Country                                           | <b>Year of Includion</b>                   | Title of Indusion                                              | Name of Crop | Variety               | Certificate Document Number                            | Subat                                    |     |
|             |                                                                |                                                                               |                                                           |                                            |                                                                |              |                       |                                                        |                                          |     |
|             |                                                                | + S * item perpage                                                            |                                                           |                                            |                                                                |              |                       |                                                        | 1-1 of 1 items                           | - 6 |
|             | Call Documents History                                         |                                                                               |                                                           |                                            |                                                                |              |                       |                                                        |                                          |     |
|             | <b>Requested On</b><br>15-07-2022<br>Uploaded                  | Call Document Status                                                          | Applicant Name                                            | ISE TOWERS REIT MANAGEMENT COMPANY LIMITED | Documents                                                      |              |                       |                                                        |                                          |     |
|             |                                                                | Applicant Comments<br>Please find the Valid CNIC Details along with pictures. | Uploaded On<br>13-07-2022                                 |                                            |                                                                |              |                       |                                                        |                                          |     |
|             |                                                                | Officer Name<br>Hassaan Bin Irshad                                            | Officer Comments<br>Please Provide valid CNIC Details.    |                                            |                                                                |              |                       |                                                        |                                          |     |
|             | Remarks                                                        |                                                                               |                                                           |                                            |                                                                |              |                       |                                                        |                                          |     |
|             | Complated and Varified                                         |                                                                               |                                                           |                                            |                                                                |              |                       |                                                        |                                          |     |

*Figure 49*

### *5.7.2. Rejection notification*

i. A notification will appear in your inbox informing you about the Seed Enlistment Rejection. You will click on the notification icon.

![](_page_32_Picture_32.jpeg)

#### *Figure 50*

ii. Select the 'Request Rejected' message where you will be redirected to the inbox screen.

![](_page_32_Picture_33.jpeg)

*Figure 51*

![](_page_33_Picture_0.jpeg)

![](_page_33_Picture_30.jpeg)

*Figure 52*

iv. 'Seed Enlistment Screen' screen will be opened. You can see the rejected status along with the Officer's Remarks.

| <b>OPSW</b>   | $\equiv$<br>bearch anyoning |                                         |                                               |                  |                       |                                                              |        |                             | O 1709 8 - A FERTIUTY & OENETIC SERVICES (PVT.) UNITED -                  |                  |
|---------------|-----------------------------|-----------------------------------------|-----------------------------------------------|------------------|-----------------------|--------------------------------------------------------------|--------|-----------------------------|---------------------------------------------------------------------------|------------------|
| Home.<br>LPCO | View Seed Enlistment        | Home / LPCO / Seed Enlistments / View / |                                               |                  |                       |                                                              |        |                             |                                                                           |                  |
|               | Request Document No.        |                                         | EST 10007420220707025817558                   |                  | <b>Payment Status</b> |                                                              |        | PRIR 10,000                 |                                                                           | <b>Hi</b> Expand |
|               | Consignment Information     |                                         |                                               |                  |                       |                                                              |        |                             |                                                                           |                  |
|               | $N\!N$<br>0656910           |                                         | Trader Name<br>KHAWAJA SPINNING MILLS LIMITED |                  |                       | Business Name<br>FERTILITY & GENETIC SERVICES (PVT.) LIMITED |        | Business Address            | 38-EAST, ZAHOOR FLAZA, JINNAH AVENUE BLUE AREA, Islamabad Islamabad Urban |                  |
|               | Experter Name<br>$\Delta$   |                                         | Exporter Address<br>$\mathbf{z}$              |                  | $\Delta$              | Bradder Name                                                 |        | Tos                         | Has the breeder consensed to this application                             |                  |
|               | Sictor<br>Public            |                                         | Maintainer<br>$\bullet$                       |                  | $\bullet$             | institute where the variety has been developed               |        | ciy.<br>Kerachi             |                                                                           |                  |
|               | Commodity Information       |                                         |                                               |                  |                       |                                                              |        |                             |                                                                           |                  |
|               | HS Code + Product Code      | <b>Item Description</b>                 | Name of Country                               | Year of Indusion | Title of Inclusion    | Name of Crop                                                 | Vanety | Certificate Document Number | Status                                                                    |                  |
|               | 0801.1090.1000              | $\cdots$ - Other                        | Anguilla                                      | 2021             | $\mathbf{A}$          | $\alpha$                                                     | 222    |                             | Rejected                                                                  |                  |
|               |                             |                                         |                                               |                  |                       |                                                              |        |                             |                                                                           |                  |
|               |                             |                                         |                                               |                  |                       |                                                              |        |                             |                                                                           |                  |
|               |                             |                                         |                                               |                  |                       |                                                              |        |                             |                                                                           |                  |
|               |                             |                                         |                                               |                  |                       |                                                              |        |                             |                                                                           |                  |
|               | $\mathbf{H}$                | $\sim$ $5 - r$ ismsperpage.             |                                               |                  |                       |                                                              |        |                             |                                                                           | 1-1 of 1 liams   |
|               | $_{\rm flat}$               |                                         |                                               |                  |                       |                                                              |        |                             |                                                                           |                  |
|               |                             |                                         |                                               |                  |                       |                                                              |        |                             |                                                                           |                  |
|               |                             |                                         |                                               |                  |                       |                                                              |        |                             |                                                                           |                  |
|               |                             |                                         |                                               |                  |                       |                                                              |        |                             |                                                                           |                  |
|               |                             |                                         |                                               |                  |                       |                                                              |        |                             |                                                                           |                  |
|               |                             |                                         |                                               |                  |                       |                                                              |        |                             |                                                                           |                  |
|               |                             |                                         |                                               |                  |                       |                                                              |        |                             |                                                                           |                  |

*Figure 53*

# **5.8. Suspension of Seed Enlistment**

i. You will receive the notification if your approved seed enlistment has been suspended by the FSC&RD Officer. Click on the notification to view the details.

| <b>OPSW</b> | н<br>Search anything                  |                                  |                                       | ◎ 1000 ■                                                                                                    | SE TOWERS REIT MANAGEMENT COMPANY LIMITED |
|-------------|---------------------------------------|----------------------------------|---------------------------------------|----------------------------------------------------------------------------------------------------|-------------------------------------------|
| Home        | Dashboard<br>Home /                   |                                  |                                       | $\begin{tabular}{ l l } \hline $SE$ & \multicolumn{2}{c}{\textbf{SE-KH1-63A0F7/2022 - seed Enistment Restored}} \\ \hline $SE$ & \multicolumn{2}{c}{\textbf{S}}\end{tabular}$ |                                           |
|             | $\circ$<br>Registration               | 盃<br>Single Declaration          | $\mathbb{D}$<br>Child User Management | SE-KHI-63A0F7/2022 - Seed Enlistment Suspended<br>E                                                                                                    | ۵<br>Profile Management                   |
|             | ÷,<br><b>UPS</b>                      | 鸥<br>PSW Messages                | 囩<br>WeBOC Messages                   | SE SE-100387 - Request Approved<br>E<br>SE SE-776843 - Call Document Alert                                                                                                    | $\overline{B}$<br>Recoveries              |
|             | $\mathfrak{c}\mathfrak{p}$<br>Appeals | 卪<br>Feedback and Complaints     | కి⁄<br>Authorize Customs Agent        | E<br>SE SE-776843 - Document Request Cancelled                                                                                                    | B<br>Financial Instrument                 |
|             | $\mathbb{B}$<br>Assessment/ Audit     | 耳<br>Document(s) Requested       | 盆<br>Adjudication                     | <b>Q</b> Read All Messages<br>텬                                                                                                    | 圓<br>Licenses & Quotas                    |
|             | $\mathscr{C}$<br>User Support System  | $\Theta$<br>Financial Securities | Carrier Declaration                   | $\bigoplus$ Refund Management                                                                                                    | BB<br><b>MIS</b>                          |
|             | Payment Management                    |                                  |                                       |                                                                                                    |                                           |
|             |                                       |                                  |                                       |                                                                                                    |                                           |
|             |                                       |                                  |                                       |                                                                                                    |                                           |
|             |                                       |                                  |                                       |                                                                                                    |                                           |
|             |                                       |                                  |                                       |                                                                                                    |                                           |
|             |                                       |                                  |                                       |                                                                                                    |                                           |
|             |                                       |                                  |                                       |                                                                                                    |                                           |
|             |                                       |                                  |                                       |                                                                                                    |                                           |

*Figure 54*

ii. You will be redirected to the inbox. A message will appear along with the details of suspension of request.

![](_page_34_Picture_40.jpeg)

*Figure 55*

| <b>OPSW</b> | ∣≡∣<br>Search anything                                          |                         |                                                                  |                   |                           |                                                                    |           |                                                                         | <b>@ 1000 a + 4 ISE TOWERS REIT MANAGEMENT COMPANY LIMITED</b> |               |                   |
|-------------|-----------------------------------------------------------------|-------------------------|------------------------------------------------------------------|-------------------|---------------------------|--------------------------------------------------------------------|-----------|-------------------------------------------------------------------------|----------------------------------------------------------------|---------------|-------------------|
| Home        | View Seed Enlistment<br>Home / LPCO / Seed Enlistments / View / |                         |                                                                  |                   |                           |                                                                    |           |                                                                         |                                                                |               |                   |
|             | Request Document No                                             |                         | PSID<br>10007420220729071346985                                  |                   | Payment Status            |                                                                    |           | $\overline{\phantom{a}}$ Payment<br>$\overline{\phantom{a}}$ PKR 10,000 |                                                                | $\rightarrow$ | <b>III</b> Expand |
|             | Consignment Information                                         |                         |                                                                  |                   |                           |                                                                    |           |                                                                         |                                                                |               |                   |
|             | NTN<br>0656916                                                  |                         | <b>Trader Name</b><br>ISE TOWERS REIT MANAGEMENT COMPANY LIMITED |                   |                           | <b>Business Name</b><br>ISE TOWERS REIT MANAGEMENT COMPANY LIMITED |           |                                                                         | <b>Business Address</b><br>Clifton Karachi                     |               |                   |
|             | Exporter Name<br>Imran Khan                                     |                         | Exporter Address<br>Saddar Karachi                               |                   |                           | Breeder Name<br>Bami Khan                                          |           | Yes                                                                     | Has the breeder consented to this application                  |               |                   |
|             | Sector<br>Private                                               |                         | Maintainer<br>Khalid ahmed                                       |                   |                           | Institute where the variety has been developed<br>FSCRD            |           | City                                                                    | Karachi                                                        |               |                   |
|             | Commodity Information                                           |                         |                                                                  |                   |                           |                                                                    |           |                                                                         |                                                                |               |                   |
|             | HS Code + Product Code                                          | <b>Item Description</b> | Name of Country                                                  | Year of Inclusion | <b>Title of Inclusion</b> | Name of Crop                                                       | Variety   | <b>Certificate Document Number</b>                                      | <b>Status</b>                                                  |               | > 99              |
|             | 0601.1090.1000                                                  | $-078$                  | United Arab Emirates                                             | 2022              |                           | Avena sativa                                                       | Poglideae | SE-KHI-63A0F7/2022                                                      | Inactive                                                       |               |                   |
|             |                                                                 |                         |                                                                  |                   |                           |                                                                    |           |                                                                         |                                                                |               | 1-1 of 1 items    |
|             | Back                                                            |                         |                                                                  |                   |                           |                                                                    |           |                                                                         |                                                                |               |                   |
|             |                                                                 |                         |                                                                  |                   |                           |                                                                    |           |                                                                         |                                                                |               |                   |

iii. Your seed enlistment status will be changed to 'Inactive'.

*Figure 56*

# **5.9. Restoration of Seed Enlistment**

i. You will receive the notification if your approved seed enlistment has been suspended by the FSC&RD Officer. Click on the notification to view the details.

| <b>OPSW</b> | П<br>Search anything                 |                                      |                                       | $\odot 1000$ $\odot$                                                                                                    | A ISE TOWERS REIT MANAGEMENT COMPANY LIMITED                |
|-------------|--------------------------------------|--------------------------------------|---------------------------------------|----------------------------------------------------------------------------------------------------|-------------------------------------------------------------|
| Home        | Dashboard<br>Home ?                  |                                      |                                       | $\begin{tabular}{ c c } \hline $S\!\!E$-KPH-63A0F7/2022 - Speed Enlistment Restored \\ \hline \odot Last that arbitrary 200\end{tabular}$                                                                                                    |                                                             |
|             | $\circ$<br>Registration              | 圣<br>Single Declaration              | $\mathbb{D}$<br>Child User Management | SE-KHI-63A0F7/2022 - Seed Enlistment Suspended<br>E                                                                                                    | $\mathbb{Q}$<br>Profile Management                          |
|             | $\mathcal{A}$<br><b>UPS</b>          | ි<br>PSW Messages                    | ä<br>WeBOC Messages                   | SE SE-1003B7 - Request Approved<br>E                                                                                                    | 昆<br>Recoveries                                             |
|             | $\sqrt{4}$ Appeals                   | $\bigcap$<br>Feedback and Complaints | $\approx$<br>Authorize Customs Agent  | $\boxed{\mathsf{SE}}{\begin{bmatrix} \mathsf{SE}\text{-}776843\text{-}\mathsf{Call}\text{-}\mathsf{Document}\text{-}\mathsf{Hert}\\ \Diamond\top\mathsf{data}\text{-}\mathsf{up}\text{-}\mathsf{op}\end{bmatrix}}$<br>E<br>SE SE-776843 - Document Request Cancelled | <b>Pe</b><br>Financial Instrument                           |
|             | $\mathbb{B}$<br>Assessment/ Audit    | 耳<br>Document(s) Requested           | 坌<br>Adjudication                     | @ Read All Messages<br>턈                                                                                                    | $\begin{array}{c} \square \end{array}$<br>Licenses & Quotas |
|             | $\mathscr{C}$<br>User Support System | $\Theta$<br>Financial Securities     | Carrier Declaration                   | $\bullet$<br>Refund Management                                                                                                    | 89<br><b>MIS</b>                                            |
|             |                                      |                                      |                                       |                                                                                                    |                                                             |
|             |                                      |                                      |                                       |                                                                                                    |                                                             |
|             |                                      |                                      |                                       |                                                                                                    |                                                             |
|             |                                      |                                      |                                       |                                                                                                    |                                                             |
|             |                                      |                                      |                                       |                                                                                                    |                                                             |
|             |                                      |                                      |                                       |                                                                                                    |                                                             |
|             |                                      |                                      |                                       |                                                                                                    |                                                             |
|             |                                      |                                      |                                       |                                                                                                    |                                                             |

*Figure 57*

ii. You will be redirected to the inbox. A message will appear along with the details of restoration of request.

![](_page_36_Picture_33.jpeg)

*Figure 58*

iii. Your seed enlistment status will be now changed to 'Active'.

**College** 

![](_page_36_Picture_34.jpeg)

*Figure 59*

# **6. Release order**

### **6.1. View Release Order**

Once the Seed Enlistment process has been completed, click on the LPCO Button to view status of the Release Order Request.

*Note: All the requests of Release Order will be automatically generated upon submission of Single Declaration-Imports.* 

![](_page_37_Picture_4.jpeg)

*Figure 60*

i. Once the single declaration-imports has been submitted. The request will be validated by the relevant department and request for Release Order will be assign to officer.

![](_page_37_Picture_7.jpeg)

*Figure 61*

|                    | Home / LPCO / Release Orders /                       |                         |                        |                                                                                          |                    |             |                                                      |                     |
|--------------------|------------------------------------------------------|-------------------------|------------------------|------------------------------------------------------------------------------------------|--------------------|-------------|------------------------------------------------------|---------------------|
| Paymont Management | [155] Provisionally Approved [3]<br>in Queue         |                         |                        |                                                                                          |                    |             |                                                      |                     |
|                    | List of Release Orders                               |                         |                        |                                                                                          |                    |             |                                                      | Search              |
|                    | Agency                                               | Request Document Number | 50 Number              | Trader Name / Agent Name                                                                 | Certificate Number | Submited On | Status                                               | Action              |
|                    | Pakistan Standard Quality and Control Authority      | RD-7499AB               | SD-1-0000080-15072022  | BAMI KHAN FLOUR & GENERAL MILLS<br>(PRIVATELINATED)                                      |                    | 15-07-2022  | Lab Reyment Received                                 |                     |
|                    | Pakistan Standard Quality and Control Authority      | RD-ACODAS               | \$D-1-0000080-15072022 | BAM KHAN FLOUR & GENERAL MILLS<br>(PRIVATE) LIMITED                                      |                    | 15-07-2022  | Release Order Request Sent To Agency For<br>Approval |                     |
|                    | Pakistan Standard Quality and Control Authority      | RO-TC71AF               | 50-1-0000079-15072022  | BAMI KHAN FLOUR & GENERAL MILLS<br>(PRIVATE) LIMITED                                     |                    | 15-07-2022  | Release Order Request Sent To Agency For<br>Approval |                     |
|                    | Federal Seed Certification & Registration Department | RO-AEB941               | 50-1-0000078-15072022  | BAM KHAN FLOUR & GENERAL MILLS<br>(PRIVATE) LIMITED                                      |                    | 15-07-2022  | Assigned to officer                                  |                     |
|                    | Department of Plant Protection                       | RO-DEAC2A               | SD-1-0000078-15072022  | BAMI KHAN FLOUR & GENERAL MILLS.<br>(PRIVATELIMITED)                                     |                    | 15-07-2002  | Assigned to officer                                  |                     |
|                    | Animal Quarantine Department                         | RD-91594D               |                        | BANI KHAN RIDUR & GENERAL MILLS<br>(PRIVATELINATED)                                      |                    | 15-07-2022  | Payment Aviabad                                      |                     |
|                    | Animal Quarantine Department                         | RO-078586               | SD-1-0000077-14072022  | BAM XHAN FLOUR & GENERAL MILLS<br>(PRIVATE) LIMITED                                      | RD-67C642/2022     | 14-07-2022  | Approvad                                             | $\Theta$            |
|                    | Animal Quarantine Department                         | RO-48275F               | \$D-1-0000072-14072022 | BAM KHAN ROUR & GENERAL MILLS<br>(PRAIATE) LIMITED                                       | RO-ESDEAA/2022     | 14-07-2022  | Approvad                                             | $\Theta$            |
|                    | Animal Quarantina Department                         | ROIDBIASC               | 50-1-0000073-14072022  | BAMI KHAN FLOUR & GENERAL MILLS<br>(PRIVATE) LIVITED                                     | RO-47COFS/2022     | 14-07-2022  | Approved                                             | ۵                   |
|                    | Department of Plant Protection                       | RO-78820E               | \$D-1-0000075-14072022 | BAN DAN FLOUR & GENERAL MILLS<br>(PRIVATE) LIMITED / KHAWAJA SPINNING MILLS<br>LIMITED   |                    | 14-07-2022  | Assigned to officer                                  |                     |
|                    | Department of Plant Protection                       | RD-648AC1               | 50-10000074-14072022   | BAM KHAN FLOUR & GENERAL MILLS<br>(PRIVATE) LIMITED / KHAWAJA SPINNING MILLS<br>LIMITED. |                    | 14-07-2022  | Assigned to officer                                  |                     |
|                    | Department of Plant Protection                       | 80-071113               |                        | BAM KHAN FLOUR & GENERAL MILLS<br>PRIVATEILIMITED / KHAWAJA SPINNING MILLS<br>LIMITED    |                    | 14-07-2022  | Submitted                                            |                     |
|                    | Denartment of Diant Dintertion                       | en.retran               |                        | BAMI KHAN FLOUR & GENERAL MILLS<br>(DENATRI NATED / ANAHEAM CONNING MILLE)               |                    | 14.07.5022  | Daimant Licklard                                     | 1 - 15 of 155 items |

ii. You will click on the relevant Release Order to view the status of the request.

*Figure 62*

v. Upon clicking the particular release order request, you can view the submitted details along with the name of 'Assigned Officer' and 'Department'.

![](_page_38_Picture_30.jpeg)

*Figure 63*

vi. You can also view the submitted consignment details by clicking on the information, under the consignment information grid.

![](_page_39_Picture_31.jpeg)

#### *Figure 64*

vii. You can view the submitted consignment details.

![](_page_39_Picture_32.jpeg)

*Figure 65*

viii. You can view the attached import permit by clicking on the widget in the 'Attachments' grid of Release Order window.

![](_page_40_Picture_24.jpeg)

*Figure 66*

| Attached Import Permit(s)               |                                         |                                                                    |                                                                             |                                               |
|-----------------------------------------|-----------------------------------------|--------------------------------------------------------------------|-----------------------------------------------------------------------------|-----------------------------------------------|
| Certificate Number<br>P-KHI-31FCC4/2022 | Request Document No.<br>IP-DEC23E       | 2007/120220628112913641                                            | Certificate No.<br>IP-KHI-31FCC4/2022                                       | Submitted On<br>28-06-2022<br><b>E</b> Expand |
|                                         |                                         |                                                                    |                                                                             |                                               |
|                                         | Consignment Information<br>NTN:         |                                                                    | Importer Address                                                            | Exporter Name                                 |
|                                         | 0656564                                 | Importer Name<br>BAMI KHAN FLOUR & GENERAL MILLS (PRIVATE) LIMITED | OFFICE # 1 PLOT # 407 INDUSTRIAL AREA                                       | MAAZ                                          |
|                                         | Exporter Email<br>2341@g.cc             | Exporter Country<br>Andorra                                        | Exporter City<br>Andorra la Vella                                           | Exporter Address<br><b>DSDSA</b>              |
|                                         |                                         |                                                                    |                                                                             |                                               |
|                                         | Exporter Cell No.<br>+3762132141        | Country of Origin<br>Andorra                                       | Importing From<br>Andorra                                                   | Destination City<br>Karachi                   |
|                                         | Port of Loading<br>132                  | Port of Entry (Clearance Station/Collectorate)                     | Means of Transportation<br>Sea                                              |                                               |
|                                         |                                         | Abbottabad                                                         |                                                                             |                                               |
|                                         | Commodity Information                   |                                                                    |                                                                             |                                               |
|                                         | HS Code + Product Code                  | Item Description                                                   | Commodity Name                                                              | あいしゃ あいしゃ<br>Purpose Of Import                |
|                                         | 0601.1090.1000                          | $\cdots$ Other                                                     | Tubers, tuberous roots, corms, crowns and rhizomes [dormant]: For<br>sowing | ø<br>Commercial Sowing                        |
|                                         | Allowed Quantity                        | Remaining Quantity                                                 | <b>UOM</b>                                                                  | No of Packages                                |
|                                         | 23000                                   | 22549                                                              | pieces/items                                                                | 3000                                          |
|                                         | Type of Packages                        | Declared Description                                               | Variety                                                                     | Plant Or Plant Parts to be Imported           |
|                                         | <b>DRUMS</b>                            | NONE                                                               | NONE                                                                        | NONE                                          |
|                                         |                                         |                                                                    |                                                                             |                                               |
|                                         | <b>Attached Documents</b>               |                                                                    |                                                                             |                                               |
|                                         | NOC from NBC if the L. Proforma Invoice |                                                                    |                                                                             |                                               |
|                                         |                                         |                                                                    |                                                                             |                                               |
|                                         | Import Condition                        |                                                                    |                                                                             | e,                                            |
|                                         | mport Condition Title                   |                                                                    |                                                                             |                                               |

*Figure 67*

ix. You can view the attached seed enlistment by clicking on the widget in the 'Attachments' grid of Release Order window.

![](_page_41_Picture_42.jpeg)

*Figure 68*

### *6.1.1. Upload Call Documents*

i. A notification will appear in the notification bar when officer requests the trader/custom agent to submit any additional document. You will click on notification button to open all the notifications.

![](_page_41_Picture_43.jpeg)

*Figure 69* 

| <b>OPSW</b>          | Search anything                            |                                     |                                          |                             |                                                                    | O 1769 8- A PERTILITY & OENETIC SERVICES (PVT) LIMITED . |
|----------------------|--------------------------------------------|-------------------------------------|------------------------------------------|-----------------------------|--------------------------------------------------------------------|----------------------------------------------------------|
| Home:<br><b>LPCO</b> | Dashboard<br>Home /                        |                                     |                                          |                             | no RO-800377 - Document Called                                     |                                                          |
|                      | $\circ$<br>nepstration                     | 器<br>Single Declaration             | $\circ$<br>Chic User Management          | $\Box$                      | SE CE-BOSCICF - Request Rejected one Management                    |                                                          |
|                      | $\Phi^+$ ues                               | ෂි<br>PSW Messapes                  | 茵<br>Weboc Messages                      | B<br>ciriere Management     | RO RO-ABS502 - Request Approved<br>no RO-8122F3 - Request Approved | <b>Ecoveries</b>                                         |
|                      | $\delta \mathbb{R}$<br>Appeals             | $\Omega$<br>Feedback and Complaints | $\mathbf{B}'$<br>Authorize Customs Agent | 鬲<br>Oosds Declaration      | EC-C22039 - Document Called                                        | tencial instrument                                       |
|                      | B<br>Assessment/ Audit                     | 耳<br>Document(s) Requested          | $\frac{1}{\sqrt{2}}$ Adjudication        | 囹<br>Duty Drawback          | <b>Q</b> Read All Messages                                         | perses & Quotes                                          |
|                      | $\mathcal{C}$<br>User Support System       | $\Theta$<br>Financial Securities    | ❖<br>Comer Declaration                   | <b>Co</b> Return Management | 89                                                                 | <b>MIS</b>                                               |
|                      | $\overline{\mathbb{G}}$ Payment Management |                                     |                                          |                             |                                                                    |                                                          |
|                      |                                            |                                     |                                          |                             |                                                                    |                                                          |
|                      |                                            |                                     |                                          |                             |                                                                    |                                                          |
|                      |                                            |                                     |                                          |                             |                                                                    |                                                          |
|                      |                                            |                                     |                                          |                             |                                                                    |                                                          |
|                      |                                            |                                     |                                          |                             |                                                                    |                                                          |
|                      |                                            |                                     |                                          |                             |                                                                    |                                                          |
|                      |                                            |                                     |                                          |                             |                                                                    |                                                          |
|                      |                                            |                                     |                                          |                             |                                                                    |                                                          |
|                      |                                            |                                     |                                          |                             |                                                                    |                                                          |
|                      |                                            |                                     |                                          |                             |                                                                    |                                                          |
|                      |                                            |                                     |                                          |                             |                                                                    |                                                          |

ii. You will click on the notification of Document Called.

*Figure 70*

iii. When you will click 'Documents Called notification', you will be re-directed to the inbox from where you can 'Upload Document', by clicking on it.

![](_page_42_Picture_30.jpeg)

*Figure 71* 

iv. You will be re-directed to the 'Document Called' screen, where you can upload the required documents.

![](_page_43_Picture_30.jpeg)

*Figure 72*

v. You will select required document by clicking on 'Document Type'.

![](_page_43_Picture_31.jpeg)

*Figure 73*

![](_page_44_Picture_29.jpeg)

vi. Now click on select file and then upload file.

*Figure 74*

vii. You can review the attached document by clicking on document. Now click on 'Submit' button to proceed further.

![](_page_44_Picture_30.jpeg)

*Figure 75*

viii. Upon clicking on submit button a success pop-up will appear.

![](_page_45_Picture_31.jpeg)

*Figure 76*

### *6.1.2. Alternate way to upload document*

![](_page_45_Picture_32.jpeg)

i. You can also upload document by clicking on action icon.

*Figure 77*

### *6.2. Notification for Approval/Rejection of Release Order*

#### *6.2.1. Approval notification*

i. A notification will appear in your inbox notifying you about release order approval. You will click on the notification.

| <b>OPSW</b> | $\equiv$<br>Search anything       |                                 |                                       |                                                                                     | 24962 3 BAM KHAN FLOUR & GENERAL MILLS (PRIVATE) LIMITED |
|-------------|-----------------------------------|---------------------------------|---------------------------------------|-------------------------------------------------------------------------------------|----------------------------------------------------------|
| Home        | Dashboard<br>Home /               |                                 |                                       |                                                                                     |                                                          |
|             | $\circ$<br>Registration           | 盃<br>Single Declaration         | $\mathbb{R}$<br>Child User Management | $\begin{array}{ c c } \hline \rule{0.2cm}{0.2cm} & \rule{0.2cm}{0.2cm} \end{array}$ |                                                          |
|             | $\mathbb{S}$<br>PSW Messages      | 茵<br>WeBOC Messages             | ER/EFE Management                     | $\boxed{\bigcirc}$ Recoveries                                                       | $\sqrt{2}$ Appeals                                       |
|             | $\Box$<br>Feedback and Complaints | Authorize Customs Agent         | Goods Declaration                     | <b>Parancial Instrument</b>                                                         | Assessment/ Audit                                        |
|             | 圓<br>Document(s) Requested        | $\hat{\mathbf{z}}$ Adjudication | $F^{\circ}$<br>Duty Drawback          | Licenses & Quotes                                                                   | User Support System                                      |
|             | $\Theta$<br>Financial Securities  | Carrier Declaration             | Refund Management                     | E MIS                                                                               | Payment Management                                       |
|             |                                   |                                 |                                       |                                                                                     |                                                          |
|             |                                   |                                 |                                       |                                                                                     |                                                          |
|             |                                   |                                 |                                       |                                                                                     |                                                          |
|             |                                   |                                 |                                       |                                                                                     |                                                          |
|             |                                   |                                 |                                       |                                                                                     |                                                          |
|             |                                   |                                 |                                       |                                                                                     |                                                          |
|             |                                   |                                 |                                       |                                                                                     |                                                          |

*Figure 78*

ii. Click on the 'Request Approved' notification, then click on View Release Order.

![](_page_46_Picture_6.jpeg)

*Figure 79*

iii. You can view the Approved Release order along with the Officer's Remarks.

| Consignment Information<br>Consignes Address<br>Consigned Name<br>Consigner Name<br>Consigner Address<br><b>BAMI KHAN FLOUR &amp; GENERAL MILLS (FRIVATE) LIMITED</b><br>OFFICE # 1 PLOT # 407 INDUSTRIAL AREA<br>FOSHAN JUNJING INDUSTRIAL CO.LTD 4/F JINQIAO BUIL<br>DING HUA YUAN ROAD, EAST FOSHAN GUANGDONG, CHINA<br>Declared Point of Entry<br>Declared means of conveyance<br>BL No.<br>Bill of Lading Issue Date<br>SEA<br>13-07-2022<br>Bertinoro<br>81-6554944121<br>Antiual Date<br>Vessel Name<br>Imported From<br>15-07-2022<br>Canada<br>An Xin Jiang<br>$\alpha$<br>Container Information<br>Search<br>Container Number<br><b>Seat Number</b><br>Location<br>7187<br>APLU6642245<br>2105<br>APLU8234171<br>1 5 * homoper page<br>1 - 2 of 2 items<br>Consignment Information<br>HS Code + Product Code<br>Dedared Description<br><b>UOM</b><br>Status:<br>Name of Commodity<br>Quantity<br>Amachments<br>Tubers, tuberous roots, corms, crowns and rhizomes<br>$a$ $a$<br>0601.1090.1000<br>Test<br>3.00<br>pieces/items<br>Approved<br>(dermant): for sowing | Request Document No.<br>RO-AEB941 | SD Number<br>SD-1-0000078-15072022 | RO 950980/2022 | 9 16-07-2022 | <b>ME</b> Expand |
|----------------------------------------------------------------------------------------------------|-----------------------------------|------------------------------------|----------------|--------------|------------------|
|                                                                                                    |                                   |                                    |                |              |                  |
|                                                                                                    |                                   |                                    |                |              |                  |
|                                                                                                    |                                   |                                    |                |              |                  |
|                                                                                                    |                                   |                                    |                |              |                  |
|                                                                                                    |                                   |                                    |                |              |                  |
|                                                                                                    |                                   |                                    |                |              |                  |
|                                                                                                    |                                   |                                    |                |              |                  |
|                                                                                                    |                                   |                                    |                |              |                  |
|                                                                                                    |                                   |                                    |                |              |                  |
|                                                                                                    |                                   |                                    |                |              |                  |
|                                                                                                    |                                   |                                    |                |              |                  |

*Figure 80*

### *6.2.2. Print Release Order*

iv. Click on 'Print' button to print Release Order in FSC&RD prescribed format.

![](_page_47_Picture_31.jpeg)

*Figure 81*

# *6.2.2.1. Alternate way to print Release order*

v. You can also print the release order by clicking on the print button in 'Action' column of the 'Release Order In-Que List'.

| 155 Provisionally Approved<br>In Queue                                   |                         |                        |                                                                                          |                   |             |                                                       |          |
|--------------------------------------------------------------------------|-------------------------|------------------------|------------------------------------------------------------------------------------------|-------------------|-------------|-------------------------------------------------------|----------|
| List of Release Orders                                                   |                         |                        |                                                                                          |                   |             |                                                       | Search   |
| Agency                                                                   | Request Document Number | 50 Number              | Trader Name / Agent Name                                                                 | Contricate Number | Submited On | Status                                                | Action   |
| Faderal Seed Certification & Registration Department                     | RD-AEB941               | SD-1-0000078-15072022  | BAM OWN FLOUR & GENERAL MILLS<br>(PRIVATE) LIMITED                                       | RO-950980/2022    | 16-07-2022  | Approved                                              | <b>a</b> |
| Pakistan Standard Quality and Control Authority                          | 80-749948               | SD-1-0000080-15072022  | BAMI KHAN FLOUR & GENERAL MILLS<br>CRIVATELINATED                                        |                   | 15-07-2022  | Lab Reyment Received                                  |          |
| Pakistan Standard Quality and Control Authority                          | RO-AC00A3               | SD-I-0000080-15072022  | BAMI KHAN RIDUR & GENERAL MILLS<br>(PRIVATELIMITED)                                      |                   | 15-07-2022  | Release Order Request Sent To Agency Por<br>Approval  |          |
| Pakistan Standard Quality and Control Authority                          | RO-TCT1AF               | 50-1-0000079-15072022  | BAMEXHAN FLOUR & GENERAL MILLS<br><b>IPRIVATE/LIMITED</b>                                |                   | 15-07-2022  | Release Order Request Sent To Agency For.<br>Approval |          |
| Department of Plant Protection                                           | RO-DEAC2A               | SD-1-0000078-15072022  | BAMI KHAN FLOUR & GENERAL MILLS.<br>(PRIVATELIMITED)                                     |                   | 15-07-2022  | Assigned to officer                                   |          |
| Animal Quarantine Department                                             | RD-91594D               |                        | BAM KHAN FLOUR & GENERAL MILLS<br><b>CRIVATELIMITED</b>                                  |                   | 15-07-2022  | Payment Aviaited                                      |          |
| Animal Quarantine Department                                             | RO-0785E6               | SD-1-0000077-14072022  | BAMI KHAN FLOUR & GENERAL MILLS<br><b><i>GRAATELBATED</i></b>                            | RD-67C542/2022    | 14-07-2022  | Approved                                              | e        |
| Animal Quarantine Department                                             | RO-48275F               | \$D-1-0000072-14072022 | BAMI KHAN RIDUR & GENERAL MILLS<br>PRIVATEURATED                                         | RO-ESDEAA/2022    | 14-07-2022  | Approved.                                             | e        |
| Animal Quarantine Department                                             | RD-D31ASC               | 50-1-0000073-14072022  | BAMI KHAN FLOUR & GENERAL MILLS<br>(PRIVATE) LIMITED                                     | RO-47C0F5/2022    | 14-07-2022  | Approved                                              | e        |
| Department of Plant Protection                                           | RO-7882DE               | \$D-1-0000075-14072022 | BAM ISAN FLOUR & GENERAL MILLS<br>(PRIVATE) LIMITED / KHAWAJA SPINNING MILLS<br>LIMITED  |                   | 14-07-2022  | Assigned to officer                                   |          |
| Department of Plant Protection                                           | RD-648AC1               | 50-1-0000074-14072022  | BAMI KHAN FLOUR & GENERAL MILLS<br>(PRIVATE) LIMITED / KHAWAJA SPINNING MILLS<br>LIMITED |                   | 14-07-2022  | Assigned to officer                                   |          |
| Department of Plant Protection                                           | RO-071113               |                        | BAMI KHAN RIDUR & GENERAL MILLS<br>(PRIVATELINITED / KHAWAIA SPINNING MILLS)<br>LIMITED  |                   | 14-07-2022  | Submitted                                             |          |
| Panachmant of Blant Enviscoins.<br>$1234 \rightarrow * 15 *$ hemogeneous | 80,101520               |                        | BAMI XHAN FLOUR & GENERAL MILLS<br><b>JOURNAL DATES ALEMAN LISTEN STANDARD</b>           |                   | 14.07.2022  | Delmant Austrad                                       |          |

*Figure 82*

vi. Upon clicking on print button, a PDF will be automatically downloaded.

**GOVERNMENT OF PAKISTAN** FEDERAL SEED CERTIFICATION & REGISTRATION DEPARTMENT MINISTRY OF NATIONAL FOOD SECURITY & RESEARCH @AgencyAddress Tel: @AgencyContactNumber No. RO-9509B0/2022<br>Dated. 16-07-2022  $S.No$ **SCHEDULE-VIII RELEASE OF SEED CONSIGNMENT** Seed consignment recieved as detailed below may be released to OFFICE # 1 PLOT # 407 INDUSTRIAL AREA Importer/Agent as he has given on undertaking that the seed shall not be offered for sale until approval of seed lot/consignment by the Seed Analyst, Federal Seed Certification & Registration Department Agency. (FSC&RD). 1. Name of Crop: (1) 2. Veriety: (1) DEMO<br>3. Lot No: <u>(1) DEMO</u><br>4. Consignment No: <u>N/A</u> 5. Quantity: (1) 1.0000 pieces/items 6. Imported From: Canada<br>7. Date of Arrival: 15-07-2022 8. Index No: 29<br>
9. Bill of Lading No. & Date: BL-6554944121 14-07-2022 To, Seed Inspector, Assistant Collector of Custom, **Federal Seed Certification**  $N/A$ Agency  $N/A$ 

*Figure 83*

### *6.2.3. Rejection notification*

i. A notification will appear in user's inbox notifying user about release order rejection. Click on the notification.

![](_page_50_Picture_39.jpeg)

*Figure 84*

ii. You will be redirected to the inbox screen from where you can click on 'View Release Order' button to view rejected Release Order.

![](_page_50_Picture_40.jpeg)

*Figure 85*

![](_page_51_Picture_19.jpeg)

#### iii. You can view the rejected Release Order along with the Officers Remarks.

![](_page_51_Figure_2.jpeg)

![](_page_51_Picture_20.jpeg)

*Figure 87*

# **7. Acronyms & Abbreviations**

![](_page_52_Picture_49.jpeg)

# **8. Contact Information Need any assistance?**

Please feel free to contact us as:

Email: support@psw.gov.pk Phone: 021-111-111-779

![](_page_53_Picture_0.jpeg)

![](_page_53_Picture_1.jpeg)

info@psw.gov.pk  $\boxtimes$ 

₩ www.psw.gov.pk